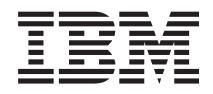

Systémy IBM - iSeries Práca v sieti E-mail

*Verzia 5, vydanie 4*

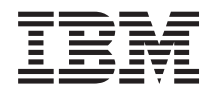

Systémy IBM - iSeries Práca v sieti E-mail

*Verzia 5, vydanie 4*

#### **Poznámka**

Pred použitím týchto informácií a nimi podporovaného produktu si prečítajte informácie v časti ["Oznamy",](#page-50-0) na [strane](#page-50-0) 45.

#### **Siedme vydanie (február 2006)**

Toto vydanie sa týka verzie 5, vydania 4, modifikácie 0 produktu IBM i5/OS (číslo produktu 5722-SS1) a všetkých nasledujúcich vydaní a modifikácií, ak nie je v nových vydaniach určené inak. Táto verzia nemôže byť spustená na žiadnych modeloch RISC (reduced instruction set computer), ani na modeloch CISC.

**© Copyright International Business Machines Corporation 1998, 2006. Všetky práva vyhradené.**

# **Obsah**

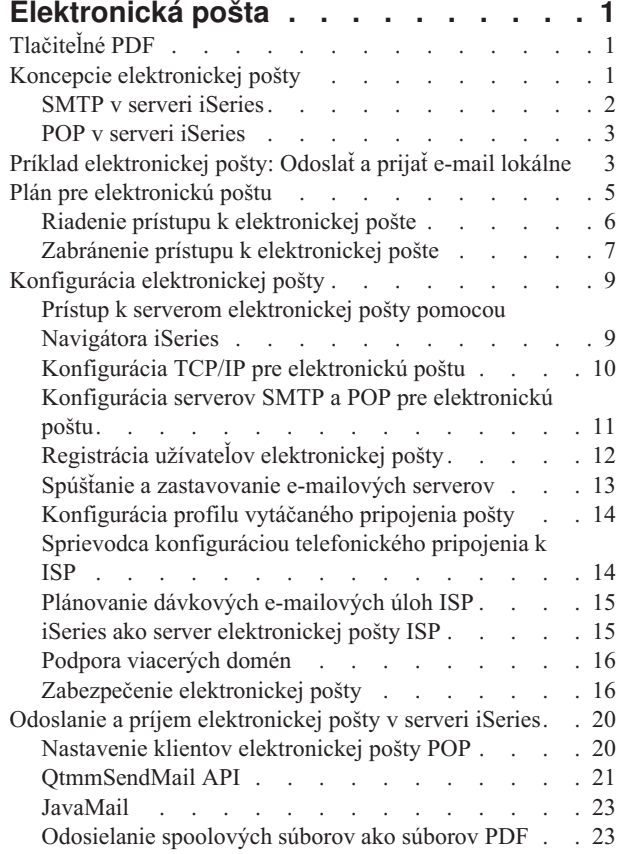

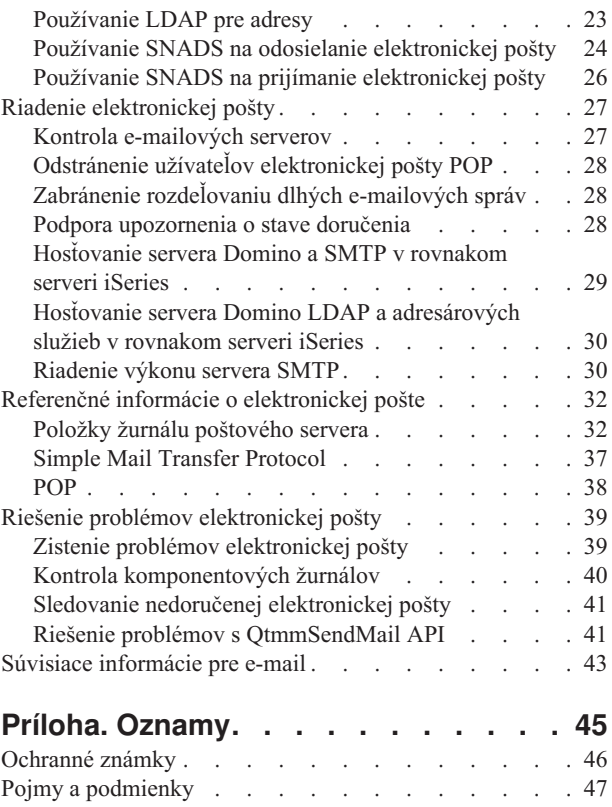

# <span id="page-6-0"></span>**Elektronická pošta**

Tu sa môžete oboznámiť s konceptmi a procedúrami pre konfiguráciu a spravovanie elektronickej pošty vo vašom serveri iSeries.

V týchto informáciách sa predpokladá, že ste už pracovali so serverom iSeries a máte skúsenosti s TCP/IP, SMTP (Simple Mail Transfer Protocol) a konceptmi elektronickej pošty.

## **Tlačiteľné PDF**

Toto použite, ak chcete zobraziť alebo tlačiť PDF s týmito informáciami.

Ak chcete zobraziť alebo prevziať verziu PDF tohto dokumentu, vyberte [E-mail](rzair.pdf) (približne 661 KB).

### **Uloženie súborov PDF**

Ak si chcete uložiť PDF na svojej pracovnej stanici za účelom prezerania alebo tlače:

- 1. Kliknite pravým tlačidlom na PDF vo vašom prehliadači (kliknite pravým tlačidlom na vyššie uvedený odkaz).
- 2. Kliknite na voľbu, ktorá uloží PDF lokálne.
- 3. Prejdite do adresára, do ktorého chcete uložiť PDF.
- 4. Kliknite na **Save**.

|

### **Prevzatie programu Adobe Reader**

Aby ste mohli zobraziť a tlačiť dokumenty PDF, vo vašom systéme musíte mať nainštalovaný program Adobe Reader. |

Bezplatnú kópiu tohto programu môžete prevziať z [webovej](http://www.adobe.com/products/acrobat/readstep.html) lokality Adobe |

| (www.adobe.com/products/acrobat/readstep.html)

## **Koncepcie elektronickej pošty**

Spoliehate sa na elektronickú poštu (e-mail) ako na významný obchodný nástroj. Server iSeries používa protokoly ako napríklad SMTP (Simple Message Transfer Protocol) a POP (Post Office Protocol) na zjednodušenie a zefektívnenie prevádzky elektronickej pošty vo vašej sieti.

Tieto dodatočné koncepty elektronickej pošty vám pomôžu pochopiť ďalšie distribučné metódy elektronickej pošty.

**MIME** MIME (Multipurpose Internet Mail Extensions) je štandardizovaná metóda na organizáciu rôznych formátov súborov. SMTP je obmedzený na 7-bitový ASCII text s maximálnou dĺžkou riadka 1000 znakov. MIME bolo vyvinuté na podporu zložitejších typov súborov, napríklad súborov bohatého textu, obrázkov a audio a video súborov. MIME kóduje súbory údajov binárneho typu tak, aby sa javili ako jednoduché údaje SMTP, pričom používa hlavičky na rozlíšenie rôznych typov súboru v rámci správy predtým, než sa správa odošle s SMTP. Poštový klient potom prijme správu a dekóduje ju na správne typy súboru interpretáciou hlavičiek MIME kvôli čítaniu súboru.

#### **Kostra AnyMail/400**

Celá prichádzajúca pošta zo servera SMTP pre lokálnych užívateľov (užívateľov s poštovými kontami v tomto serveri iSeries) je spracovaná kostrou AnyMail/400. Framework poštového servera je štruktúra distribúcie pošty, ktorá umožňuje distribúciu elektronickej pošty. Framework poštového servera volá ukončovacie programy alebo moduly na ošetrenie špecifických typov pošty.

#### **SNADS**

SNADS (System Network Architecture Distribution Services) je asynchrónna distribučná služba IBM, ktorá definuje pravidlá pre príjem, smerovanie a odoslanie elektronickej pošty v sieti serverov. V tejto téme SNADS <span id="page-7-0"></span>odkazuje na užívateľský profil, v ktorom je **Preferovaná adresa** nastavená na **ID užívateľa/Adresa**. Preferovaná adresa hovorí štruktúre poštového servera, ktoré polia sa majú použiť v systémovom adresári rozdeľovania pre adresu. Viac informácií o používaní SNADS nájdete v témach SNADS v časti Odoslanie a príjem elektronickej pošty v serveri iSeries.

#### **Súvisiace koncepty**

"Odoslanie a príjem [elektronickej](#page-25-0) pošty v serveri iSeries" na strane 20

Váš server iSeries je poštový server a obsahuje zaregistrovaných užívateľov elektronickej pošty (SNADS, POP alebo Lotus). Vaši používatelia elektronickej pošty môžu odosielať, prijímať a čítať elektronickú poštu pomocou POP klienta alebo SNADS klienta.

#### **Súvisiaci odkaz**

Typy obsahov MIME

Štandardné internetové textové poznámky sa skladajú zo všeobecnej hlavičky a tela textu. MIME poznámky však môžu obsahovať viac častí, ktoré umožňujú, aby boli do textu zahrnuté aj multimediálne prílohy.

### **SMTP v serveri iSeries**

SMTP (Simple Mail Transfer Protocol) je protokol, ktorý serveru iSeries umožňuje odosielať a prijímať elektronickú poštu.

SMTP je v podstate protokol na koncové doručenie pošty z jedného poštového servera do druhého. Medzi SMTP odosielateľom (klientom) a cieľovým SMTP príjemcom (serverom) je priame spojenie. SMTP klient uchováva poštu u odosielateľa, kým ju neprenesie a úspešne nedoručí SMTP príjemcovi (serveru).

SMTP v serveri iSeries podporuje distribúciu poznámok, správ a textových dokumentov ASCII. SMTP môže pomocou protokolu Multipurpose Internet Mail Extensions (MIME) podporovať aj iné formáty ako jednoduchý text. MIME je internetový štandard na odosielanie pošty s hlavičkami, ktoré opisujú obsah poštových správ prijímajúcemu klientovi. Tieto správy môžu obsahovať video, audio alebo binárne časti.

### **Informácie o doručení elektronickej pošty SMTP**

Aby sa e-mail dostal na miesto určenia, SMTP musí byť schopný doručiť ho správnemu hostiteľovi aj ID používateľa na tomto hostiteľovi. Predpokladajme, že sa posiela pošta na adresu bobsmith@mycompany.com.

SMTP si najprv overí, či je adresát e-mailu (bobsmith) užívateľom na lokálnom serveri. Ak SMTP zistí, že to tak nie je, SMTP pošle e-mail ďalej nasledujúcemu hostiteľskému serveru. Nasledujúci hostiteľ môže, ale nemusí byť posledným hostiteľom. SMTP určuje názov hostiteľa z informácií o adresovaní, nachádzajúcich sa v SMTP protokole.

SMTP preloží adresu hostiteľa pomocou názvového servera domén alebo tabuľky lokálnych hostiteľov. Názov hostiteľa je to, čo ľudia používajú ako súčasť svojho e-mailového konta (mycompany.com); adresa IP je to, čo SMTP používa na nájdenie správneho poštového servera, do ktorého sa posiela pošta (192.1.1.10). Pozrite si tému DNS, kde nájdete úplné informácie o DNS.

Súvislosť medzi DNS a SMTP uvádzajú tieto témy:

- Nastavovanie vašej domény DNS
- Pošta a záznamy mail exchange (MX)

Pri prichádzajúcej elektronickej pošte SMTP server najprv prevedie názov cieľového hostiteľa na adresu Internetového protokolu (IP). Kvôli funkcii alias môže mať server viac hostiteľských názvov. Z tohto dôvodu SMTP server používa rozhranie soketu na zistenie, či IP adresa je jedna z tých, ktoré rozhrania používajú pre lokálneho hostiteľa.

**Súvisiace koncepty** DNS Pošta a záznamy MX **Súvisiace úlohy** Nastavovanie vašej domény DNS <span id="page-8-0"></span>["Konfigurácia](#page-14-0) elektronickej pošty" na strane 9

Môžete nastaviť elektronickú poštu konfiguráciou TCP/IP, nastavením serverov SMTP (Simple Mail Transfer Protocol) a POP (Post Office Protocol) a spustením týchto serverov elektronickej pošty. Váš server iSeries môžete nastaviť ako server elektronickej pošty.

### **POP v serveri iSeries**

Server POP (Post Office Protoco) je implementáciou iSeries poštového rozhrania POP verzie 3.

Poskytuje elektronické poštové schránky v serveri iSeries, z ktorého môžu klienti opakovane získavať poštu. Tento server môže používať každý poštový klient, ktorý podporuje protokol POP3, napríklad Netscape Mail, Outlook Express alebo Eudora. Klienti môžu byť spustení v ľubovoľnej platforme, napríklad v systéme Windows, OS/2, AIX alebo Macintosh.

Server POP slúži ako dočasná oblasť úschovy pre poštu dovtedy, kým nie je načítaná poštovým klientom. Keď sa poštový klient pripojí na server, dotazuje sa na obsah jeho poštovej schránky, aby zistil, či tam je nejaká pošta. Ak áno, získava poštu postupne po jednej správe. Po vyvolaní správy klient nariadi serveru, aby označil túto správu ako určenú na zmazanie, až bude relácia klienta dokončená. Klient načíta všetky správy z poštovej schránky, a potom vydá príkaz serveru, aby vymazal všetky správy označené na vymazanie a aby sa odpojil od klienta.

Poštoví POP klienti používajú na komunikáciu s POP serverom *príkazové slová*. Príkazové slová podporované serverom iSeries POP sú opísané v protokole POP.

Viac informácií o práci protokolu POP nájdete v Indexe RFC, kde môžete vyhľadať dokument RFC 1725, ktorý definuje štandard poštového rozhrania POP verzie 3.

#### **Súvisiace úlohy**

"Prístup k serverom [elektronickej](#page-14-0) pošty pomocou Navigátora iSeries" na strane 9 Navigátor iSeries môžete použiť na konfiguráciu a manažovanie serverov SMTP (Simple Mail Transfer Protocol) a POP (Post Office Protocol).

["Konfigurácia](#page-16-0) serverov SMTP a POP pre elektronickú poštu" na strane 11 Ak chcete používať e-mail, musíte nakonfigurovať servery SMTP (Simple Mail Transfer Protocol) a POP (Post Office Protocol) vo vašom serveri iSeries.

#### **Súvisiaci odkaz**

["POP"](#page-43-0) na strane 38 Poštové rozhranie POP (Post Office Protocol) verzie 3 je definované v dokumente RFC (Request for Comments) 1725. RFC je mechanizmus používaný na definovanie vyvíjajúcich sa internetových štandardov.

#### **Súvisiace informácie**

[Index](http://www.rfc-editor.org/rfcsearch.html) RFC

## **Príklad elektronickej pošty: Odoslať a prijať e-mail lokálne**

Tento príklad opisuje ako je spracovaný e-mail medzi lokálnymi užívateľmi.

### **Situácia**

Jane Smith, vedúca oddelenia ľudských zdrojov, potrebuje poslať správu Samovi Jonesovi z právneho oddelenia. Obaja pracujú v ústredí firmy MyCompany. Ak budete postupovať podľa tohto procesu, oboznámite sa so spôsobom spracovania elektronickej pošty vo vašom serveri iSeries.

Ciele tohto príkladu sú:

- v Predviesť, ako klienti a servery elektronickej pošty spolu súvisia a ako sa spracováva správa
- Použiť server SMTP na odoslanie pošty
- Doručiť poštu užívateľovi POP

### **Detaily**

Nasledujúci obrázok zobrazuje sieť firmy MyCompany a to, ako poštová správa prechádza cez rôzne vrstvy, aby sa dostala do konečného cieľa. Za obrázkom nájdete detailný opis cesty, ktorou poštová správa prejde v tejto sieti.

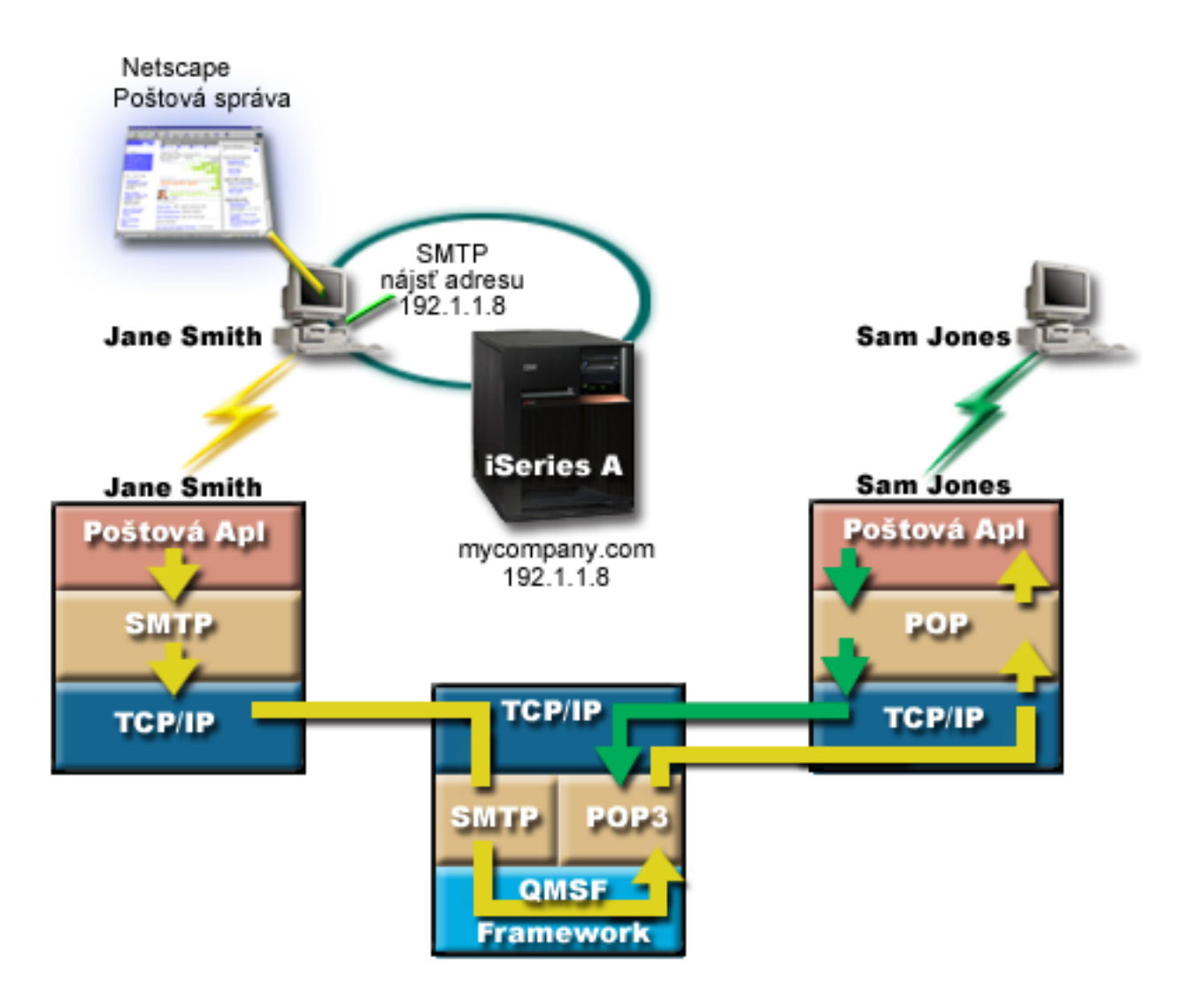

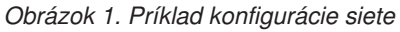

Jane používa poštového klienta Netscape. Napíše správu a odošle ju na adresu SamJones@mycompany.com.

### **Fáza 1: klient SMTP k serveru SMTP**

Klient SMTP na Janinom PC použije zadané konfiguračné údaje pre server odchádzajúcej pošty a totožnosť. Pole totožnosti sa používa pre adresu **Od**. Server odchádzajúcej pošty je hostiteľ, s ktorým sa skontaktuje klient PC SMTP. Pretože adresa je zadaná ako doména, klient SMTP dotazuje DNS (Domain Name System) pre získanie adresy IP servera SMTP a zistí, že je 192.1.1.8.

Klient SMTP sa teraz spojí so serverom SMTP na porte SMTP (Port 25 na 192.1.8). Dialóg, ktorý sa použije medzi klientom a serverom, predstavuje protokol SMTP. Server SMTP akceptuje doručenie pošty a správa je odoslaná z klienta do servera pomocou TCP/IP.

### <span id="page-10-0"></span>**Fáza 2: server SMTP doručí správu do servera POP**

Server SMTP testuje doménu príjemcu, aby zistil, či je lokálna. Pretože je lokálna, pošta je zapísaná do súboru v IFS a na zaradenie informácií o správe do frontu QMSF sa použije API QMSF Framework Create Message. Framework QMSF umožňuje distribúciu elektronickej pošty, volajúc ukončovacie programy alebo modul na spracovanie určitých typov pošty. Informácie o správe identifikujú Samovu adresu ako formát SMTP, a tak framework volá ukončovací program vyhodnocovania adries SMTP. Tento program znovu skontroluje, či správa je lokálna. Pretože je lokálna, na nájdenie adresy SMTP prijímateľa sa použije systémový distribučný adresár (údaje vložené cez WRKDIRE) . Nájde Samovu adresu a zistí, že úrovňou poštových služieb je sklad systémových správ v položke adresára pre tohto užívateľa, preto ho rozpozná ako konto POP. Vyhodnocovanie adries SMTP potom pridá informácie o jeho profile k informáciám o správe. Označí tieto informácie ako lokálne doručenie POP. Framework QMSF potom zavolá ukončovací program Lokálne doručovanie POP, ktorý nájde informácie o profile a názov súboru IFS a doručí poštu do Samovej poštovej schránky.

### **Fáza 3: klient POP opakovane získa správu pre Sama Jonesa zo servera POP**

Trochu neskôr sa Sam rozhodne použiť svojho poštového klienta (Netscape) na kontrolu pošty vo svojej poštovej schránke. Klient POP v jeho PC je nakonfigurovaný na kontrolu servera POP na adrese mycompany.com pre meno užívateľa SamJones a heslo (\*\*\*\*\*\*). Názov domény sa opäť zmení na adresu IP (pomocou DNS). Klient POP kontaktuje server POP pomocou portu POP a protokolu POP3. Meno užívateľa a heslo poštovej schránky použije server POP v iSeries na kontrolu, či sa toto meno užívateľa a heslo zhoduje s profilom a heslom užívateľa iSeries. Po overení jeho platnosti je tento názov profilu použitý pri hľadaní Samovej poštovej schránky. Klient POP načíta správu a odošle naspäť do servera požiadavku na vymazanie pošty z poštovej schránky POP. Správa sa potom zobrazí v Netscape a Sam si ju môže prečítať.

#### **Súvisiace koncepty**

"Plán pre elektronickú poštu"

Pred nastavením elektronickej pošty musíte mať základný plán používania elektronickej pošty vo vašom serveri iSeries.

#### **Súvisiaci odkaz**

"Simple Mail Transfer [Protocol"](#page-42-0) na strane 37

SMTP (Simple Mail Transfer Protocol) je protokol TCP/IP, ktorý sa používa na odosielanie a prijímanie elektronickej pošty. Typicky sa používa spolu s protokolmi POP3 alebo IMAP (Internet Message Access Protocol), aby bolo možné správy uložiť do poštovej schránky a opakovane ich prevziať zo servera pre užívateľa.

["POP"](#page-43-0) na strane 38

Poštové rozhranie POP (Post Office Protocol) verzie 3 je definované v dokumente RFC (Request for Comments) 1725. RFC je mechanizmus používaný na definovanie vyvíjajúcich sa internetových štandardov.

## **Plán pre elektronickú poštu**

Pred nastavením elektronickej pošty musíte mať základný plán používania elektronickej pošty vo vašom serveri iSeries.

Pred spustením elektronickej pošty si položte tieto otázky:

- 1. Ako budú vyzerať moje e-mailové adresy?
- 2. Aká je adresa IP môjho názvového servera domén (DNS)?
- 3. Mám firewall? Ak odpoveď je áno, aká je jeho adresa IP?
- 4. Mám poštový proxy, poštový smerovač alebo mail relay? Ak odpoveď je áno, aká je jeho adresa IP?
- 5. Budem používať databázu servera Domino?
- 6. Budem používať server iSeries POP na príjem pošty?

Môžete sa pozrieť na príklad elektronickej pošty, ak chcete získať základné informácie o spôsobe jej fungovania.

Ak budete používať Domino a iSeries SMTP, pozrite si tému Hosťovanie servera Domino a SMTP v rovnakom serveri iSeries. Viac informácií o serveri Domino nájdete v téme Domino alebo Lotus Domino na domovskej stránke iSeries.

<span id="page-11-0"></span>Ak ste pripravený na nastavenie elektronickej pošty, použite kroky v téme Konfigurácia elektronickej pošty.

Téma Riadenie prístupu k elektronickej pošte poskytuje tipy na ochranu vašich serverov elektronickej pošty pred zaplavením a odosielaním nevyžiadanej pošty.

Ak neplánujete používať servery SMTP alebo POP, zakážte ich, aby ste zaistili, že nebudú používané bez vášho vedomia.

#### **Súvisiace koncepty**

"Príklad [elektronickej](#page-8-0) pošty: Odoslať a prijať e-mail lokálne" na strane 3 Tento príklad opisuje ako je spracovaný e-mail medzi lokálnymi užívateľmi.

Domino

#### **Súvisiace úlohy**

["Konfigurácia](#page-14-0) elektronickej pošty" na strane 9

Môžete nastaviť elektronickú poštu konfiguráciou TCP/IP, nastavením serverov SMTP (Simple Mail Transfer Protocol) a POP (Post Office Protocol) a spustením týchto serverov elektronickej pošty. Váš server iSeries môžete nastaviť ako server elektronickej pošty.

#### **Súvisiace informácie**

[Domovská](http://www-1.ibm.com/servers/eserver/iseries/domino/) stránka Lotus Domino v iSeries

### **Riadenie prístupu k elektronickej pošte**

Mali by ste riadiť osoby, ktoré pristupujú k vášmu serveru cez e-mail, aby ste vaše údaje zabezpečili od zákerných útokov.

#### **Súvisiace koncepty**

Nezávislé diskové oblasti

"Zistenie problémov [elektronickej](#page-44-0) pošty" na strane 39

Jednoduchými krokmi môžete určiť, čo spôsobuje problém s elektronickou poštou.

#### **Súvisiace úlohy**

["Obmedzenie](#page-22-0) prenosov" na strane 17

Bežná záležitosť, s ktorou sa môžete stretnúť, je ochrana vášho servera od osôb, ktoré sa snažia použiť váš server elektronickej pošty na odosielanie nevyžiadanej pošty, alebo odosielanie veľkého množstva objemnej pošty. Aby ste predišli týmto problémom, použite funkciu obmedzenia prenosu, aby ste čo najpresnejšie špecifikovali osoby, ktoré môžu používať váš server pre prenos.

["Obmedzenie](#page-24-0) pripojení" na strane 19 Môžete predchádzať pripojeniu užívateľov, ktorí môžu zneužiť váš server elektronickej pošty.

**Súvisiace informácie**

AS/400 Internet Security: [Protecting](http://www.redbooks.ibm.com/redbooks/SG244929.html) Your AS/400 from HARM on the Internet

### **Riadenie prístupu k SMTP**

Ak chcete predísť útoku na váš server zákernou a nevyžiadanou poštou (spamom), riaďte prístup k SMTP (Simple Mail Transfer Protocol).

Ak chcete klientom SMTP umožniť prístup k vášmu serveru iSeries, pred útokom ho môžete ochrániť vykonaním nasledujúcich úloh:

- v Ak je to možné, vyhnite sa používaniu položiek \*ANY \*ANY vo vašom adresári distribúcie systému. Ak váš server nemá položku \*ANY \*ANY, ťažšie sa môže niekto pokúsiť použiť SMTP na zaplavenie vášho servera alebo vašej siete. K zaplaveniu dôjde, ak je váš pomocný úložný priestor vyplnený nevyžiadanou poštou, ktorá je smerovaná cez váš server iSeries do iného servera.
- v Nastavte primerané prahové limity pre vaše pomocné pamäťové oblasti, aby ste užívateľovi zabránili zaplavovať váš server neželanými objektmi. Prahy pre ASP môžete zobrazovať a nastavovať pomocou servisných nástrojov SST (system service tools) alebo DST (dedicated service tools). Nezávislé diskové oblasti v téme Zálohovanie a obnova poskytujú viac informácií o prahoch ASP.
- <span id="page-12-0"></span>v Nastavte maximálny počet predspustených úloh, ktoré budú vytvorené vykonaním CHGPJE. Toto obmedzí počet úloh vytvorených počas ataku odmietnutia služby. Štandardne je 256 pre maximálny prah.
- v Obmedzením prenosu a pripojení môžete predísť používaniu vášho pripojenia na odosielanie nevyžiadanej elektronickej pošty (spamu) cudzími osobami.

### **Riadenie prístupu k POP**

Riadením prístupu k POP (Post Office Protocol) môžete zaručiť bezpečnosť vášho servera.

Ak chcete klientom POP umožniť prístup k vášmu serveru iSeries, oboznámte sa s nasledujúcimi úvahami o bezpečnosti:

v Poštový POP server poskytuje overovanie klientov, ktorí sa pokúšajú sprístupniť svoje poštové schránky. Klient pošle ID a heslo používateľa serveru.

**Poznámka:** Heslo sa odosiela ako čistý text a je nechránené.

Poštový server POP skontroluje ID užívateľa a heslo voči užívateľskému profilu a heslu iSeries pre tohto užívateľa. Pretože nemôžete riadiť spôsob uloženia ID užívateľa a hesla v klientovi POP, môžete vytvoriť špeciálny užívateľský profil, ktorý má veľmi obmedzené oprávnenie v serveri iSeries. Ak chcete predísť používaniu tohto užívateľského profilu kýmkoľvek na interaktívnu reláciu, nastavte tieto hodnoty v užívateľskom profile:

Nastavte úvodnú ponuku (INLMNU) na \*SIGNOFF Nastavte úvodný program (INLPGM) na \*NONE Nastavte obmedzenú schopnosť (LMTCPB) na \*YES

- v Uistite sa, či ste nastavili primerané prahové limity pre vaše pomocné pamäťové oblasti (ASP), aby ste zabránili zlomyseľnému votrelcovi zaplavovať váš server neželanými objektmi. Prah pamäte ASP zabraňuje zastaveniu vášho servera v dôsledku toho, že operačný systém by nemal dostatočný pracovný priestor. Prahy pre ASP môžete zobrazovať a nastavovať pomocou servisných nástrojov SST (system service tools) alebo DST (dedicated service tools).
- v Musíte tiež skontrolovať, že prah vášho ASP zabraňuje zaplaveniu vášho servera a že váš server iSeries má dostatok priestoru pre správne uloženie a doručenie pošty. Ak váš server nemôže doručiť poštu kvôli nedostatku úložného priestoru pre dočasnú poštu v serveri iSeries, predstavuje to problém integrity pre vašich užívateľov. Ak je vysoká miera využitia úložného priestoru, pošta nebude doručená.

**Poznámka:** Úložný priestor však zväčša nepredstavuje podstatný problém. Po doručení pošty ku klientovi ju server iSeries vymaže zo servera.

#### **Súvisiace koncepty**

"Zistenie problémov [elektronickej](#page-44-0) pošty" na strane 39 Jednoduchými krokmi môžete určiť, čo spôsobuje problém s elektronickou poštou.

## **Zabránenie prístupu k elektronickej pošte**

V závislosti od spôsobu používania vášho systému môžete chcieť obmedziť užívateľom prístup k vašej elektronickej pošte cez servery SMTP a POP. Prístup k pošte môžete obmedziť úplne, alebo môžete ponechať príležitostný prístup.

### **Obmedzenie prístupu k SMTP**

Ak nechcete, aby ktokoľvek používal protokol SMTP (Simple Mail Transfer Protocol) na distribúciu pošty do a z vášho servera iSeries, obmedzte prevádzku servera SMTP.

SMTP je štandardne nakonfigurovaný na automatické spustenie pri spustení TCP/IP. Ak vôbec neplánujete používať SMTP, nekonfigurujte ho vo vašom serveri iSeries (a neumožnite, aby ho nakonfiguroval niekto iný).

#### **Obmedzenie spustenia SMTP pri spustení TCP/IP:**

Možno budete SMTP (Simple Mail Transfer Protocol) z času na čas potrebovať, ale chcete obmedziť počet prístupov pre užívateľov k serveru SMTP.

Ak chcete zabrániť automatickému spusteniu úloh servera SMTP, keď budete spúšťať TCP/IP, postupujte takto:

- 1. V Navigátore iSeries rozviňte **Váš server iSeries** → **Sieť** → **Servery** → **TCP/IP**.
- 2. Kliknite pravým tlačidlom na **SMTP** a vyberte **Vlastnosti**.
- 3. Zrušte označenie **Spustiť pri spustení TCP/IP**.

#### **Obmedzenie prístupu k portom SMTP:**

Ak chcete zabezpečiť váš server SMTP (Simple Mail Transfer Protocol) pred neznámymi aplikáciami, môžete obmedziť prístup k portom SMTP.

Ak chcete predísť spusteniu SMTP a priradeniu aplikácie užívateľa, napríklad aplikácie so soketmi, k portu, ktorý server iSeries normálne používa pre SMTP, vykonajte tieto kroky:

- 1. V Navigátore iSeries rozviňte **Váš server iSeries** → **Sieť** → **Servery** → **TCP/IP**.
- 2. Pravým tlačidlom myši kliknite na **Konfigurácia TCP/IP** a vyberte **Vlastnosti**.
- 3. V okne Vlastnosti konfigurácie TCP/IP, kliknite na záložku **Obmedzenia portov**.
- 4. Na strane Obmedzenia portov, kliknite na **Pridať**.
- 5. Na strane Pridať obmedzenie portov, zadajte nasledujúce nastavenia:
	- v **Meno užívateľa**: zadajte názov užívateľského profilu, ktorý je chránený vo vašom serveri iSeries. (Chránený užívateľský profil je užívateľský profil, ktorý nevlastní programy adoptujúce oprávnenie a nemá heslo, ktoré poznajú iní používatelia.) Obmedzením portu na určitého užívateľa automaticky vylúčite všetkých ostatných užívateľov.
	- v **Začiatočný port**: 25
	- v **Koncový port**: 25
	- v **Protokol**: TCP
- 6. Kliknutím na **OK** pridajte obmedzenie.
- 7. Na strane **Obmedzenia portov** kliknite na **Pridať** a zopakujte procedúru pre UDP.
- 8. Kliknutím na **OK** uložte vaše obmedzenia portu a zatvorte okno **Vlastnosti konfigurácie TCP/IP**. Obmedzenie portov nadobudne účinok pri nasledujúcom spustení TCP/IP. Ak je TCP/IP aktívne pri nastavení obmedzení portov, TCP/IP by ste mali ukončiť a znova ho spustiť. Obmedzenie portov nadobudne účinok pri nasledujúcom spustení TCP/IP. Ak je TCP/IP aktívne pri nastavení obmedzení portov, TCP/IP by ste mali ukončiť a znova ho spustiť.

#### **Pozastavenie frontov distribučných služieb SNA:**

Môžete pozastaviť distribučné fronty SNADS (Systems Network Architecture Distribution Services), ktoré aplikácia SMTP používa na distribúciu elektronickej pošty. Toto vám poskytne dodatočnú ochranu pre obmedzenie distribúcie pošty.

Ak chcete pozastaviť distribučné fronty, v znakovom rozhraní zadajte tieto príkazy:

#### HLDDSTQ DSTQ(QSMTPQ)PTY(\*NORMAL)HLDDSTQ DSTQ(QSMTPQ)PTY(\*HIGH)

### **Obmedzenie prístupu k POP**

Ak nechcete, aby ktokoľvek používal protokol POP (Post Office Protocol) na prístup k vášmu serveru iSeries, obmedzte prevádzku servera POP.

Ak vôbec neplánujete používať POP, nekonfigurujte ho vo vašom serveri iSeries (a neumožnite, aby ho nakonfiguroval niekto iný).

#### **Obmedzenie spustenia POP pri spustení TCP/IP:**

Možno budete POP (Post Office Protocol) z času na čas potrebovať, ale chcete obmedziť počet prístupov pre užívateľov k serveru POP.

<span id="page-14-0"></span>POP je štandardne nakonfigurovaný na automatické spustenie pri spustení TCP/IP. Ak chcete zabrániť automatickému spusteniu úloh servera POP, keď budete spúšťať TCP/IP, postupujte takto:

- 1. V Navigátore iSeries rozviňte **Váš server iSeries** → **Sieť** → **Servery** → **TCP/IP**.
- 2. Kliknite pravým tlačidlom na **POP** a vyberte **Vlastnosti**.
- 3. Zrušte označenie **Spustiť pri spustení TCP/IP**.

#### **Obmedzenie prístupu k portom POP:**

Ak chcete zabezpečiť váš server POP (Post Office Protocol) pred neznámymi aplikáciami, môžete obmedziť prístup k portom POP.

Ak chcete predísť spusteniu POP a priradeniu aplikácie užívateľa, napríklad aplikácie so soketmi, k portu, ktorý server iSeries normálne používa pre POP, vykonajte tieto kroky:

- 1. V Navigátore iSeries rozviňte **Váš server iSeries** → **Sieť** → **Servery** → **TCP/IP**.
- 2. Pravým tlačidlom myši kliknite na **Konfigurácia TCP/IP** a vyberte **Vlastnosti**.
- 3. V okne Vlastnosti konfigurácie TCP/IP, kliknite na záložku **Obmedzenia portov**.
- 4. Na strane Obmedzenia portov, kliknite na **Pridať**.
- 5. Na strane Pridať obmedzenie portov, zadajte nasledujúce nastavenia:
	- v **Meno užívateľa**: zadajte názov užívateľského profilu, ktorý je chránený vo vašom serveri iSeries. (Chránený užívateľský profil je užívateľský profil, ktorý nevlastní programy adoptujúce oprávnenie a nemá heslo, ktoré poznajú iní používatelia.) Obmedzením portu na určitého užívateľa automaticky vylúčite všetkých ostatných užívateľov.
	- v **Začiatočný port**: 109
	- v **Koncový port**: 110
	- v **Protokol**: TCP
- 6. Kliknutím na **OK** pridajte obmedzenie.
- 7. Na strane Obmedzenia portov kliknite na **Pridať** a zopakujte procedúru pre UDP.
- 8. Kliknutím na **OK** uložte vaše obmedzenia portov a zatvorte okno Vlastnosti konfigurácie TCP/IP.

Obmedzenie portov nadobudne účinok pri nasledujúcom spustení TCP/IP. Ak je TCP/IP aktívne pri nastavení obmedzení portov, TCP/IP by ste mali ukončiť a znova ho spustiť.

### **Konfigurácia elektronickej pošty**

Môžete nastaviť elektronickú poštu konfiguráciou TCP/IP, nastavením serverov SMTP (Simple Mail Transfer Protocol) a POP (Post Office Protocol) a spustením týchto serverov elektronickej pošty. Váš server iSeries môžete nastaviť ako server elektronickej pošty.

#### **Súvisiace koncepty**

"SMTP v serveri [iSeries"](#page-7-0) na strane 2

SMTP (Simple Mail Transfer Protocol) je protokol, ktorý serveru iSeries umožňuje odosielať a prijímať elektronickú poštu.

"Plán pre [elektronickú](#page-10-0) poštu" na strane 5

Pred nastavením elektronickej pošty musíte mať základný plán používania elektronickej pošty vo vašom serveri iSeries.

## **Prístup k serverom elektronickej pošty pomocou Navigátora iSeries**

Navigátor iSeries môžete použiť na konfiguráciu a manažovanie serverov SMTP (Simple Mail Transfer Protocol) a POP (Post Office Protocol).

Ak chcete sprístupniť POP alebo SMTP v Navigátore iSeries, vykonajte tieto kroky:

1. Dvakrát kliknite na zložku **Client Access Express**.

- <span id="page-15-0"></span>2. Dvakrát kliknite na **Navigátor iSeries**. Ak Navigátor iSeries používate po prvý raz, kliknite na ikonu **Nové pripojenie**, aby ste vytvorili pripojenie k vášmu serveru iSeries.
- 3. V Navigátore iSeries rozviňte **Váš server iSeries** → **Sieť** → **Servery** → **TCP/IP**.
- 4. Spravte dvojité kliknutie na **SMTP**, aby ste otvorili dialógové okno Vlastnosti SMTP, alebo spravte dvojité kliknutie na **POP**, ak chcete otvoriť dialógové okno Vlastnosti POP.

Odtiaľ môžete zobraziť online pomoc kliknutím na **Pomoc**. Pomoc tiež získate, ak kliknete na otáznik na záhlaví okna a myšou ho presuniete na ľubovoľné pole.

#### **Súvisiace koncepty**

"POP v serveri [iSeries"](#page-8-0) na strane 3 Server POP (Post Office Protoco) je implementáciou iSeries poštového rozhrania POP verzie 3.

## **Konfigurácia TCP/IP pre elektronickú poštu**

Pred konfiguráciou elektronickej pošty vo vašom serveri iSeries musíte nastaviť TCP/IP.

Ak nastavujete elektronickú poštu vo vašom serveri iSeries po prvý raz, vykonajte nasledujúce kroky. Ak ste už vo vašom serveri iSeries nakonfigurovali TCP/IP, môžete priamo prejsť ku konfigurácii serverov SMTP (Simple Mail Transfer Protocol) a POP (Post Office Protocol).

- 1. V Navigátore iSeries rozviňte **Váš server iSeries** → **Sieť** → **Konfigurácia TCP/IP**.
- 2. Kliknite pravým tlačidlom na **Rozhrania**, vyberte **Nové rozhranie** a napíšte typ siete, ktorú nové rozhranie reprezentuje. Objaví sa prvé okno Sprievodcu novým rozhraním TCP/IP. Postupujte podľa inštrukcií sprievodcu. Sprievodca vás vyzve na poskytnutie týchto informácií:
	- Typ pripojenia
	- Hardvérový prostriedok
	- Popis linky
	- Adresa IP
	- Názov hostiteľa
	- Názov domény

**Poznámka:** Názov hostiteľa a názov domény, ktorý použijete v sprievodcovi, predstavuje váš plne kvalifikovaný názov domény. SMTP vyžaduje plne kvalifikovaný názov domény, aby mohol komunikovať s ostatnými SMTP hostiteľmi, od ktorých prijíma elektronickú poštu.

Ak je napríklad názov lokálneho hostiteľa ASHOST a názov lokálnej domény je DOMAIN.COMPANY.COM, plne kvalifikovaný názov domény je: ASHOST.DOMAIN.COMPANY.COM.

- Servery na spustenie
- 3. Po dokončení sprievodcu, kliknite pravým tlačidlom myši na **TCP/IP** a zvoľte **Vlastnosti**. Objaví sa dialógové okno Vlastnosti TCP/IP.
- 4. Kliknite na kartu **Tabuľka hostiteľov**.
- 5. Kliknite na **Pridať**. Objaví sa dialógové okno Položka tabuľky hostiteľov TCP/IP.
- 6. Zadajte IP adresu a názov hostiteľa, ktorý ste použili v sprievodcovi novým rozhraním TCP/IP.
- 7. Kliknutím na **OK** zatvorte dialógové okno Položka tabuľky hostiteľov TCP/IP.
- 8. Kliknutím na **OK** zatvorte dialógové okno Vlastnosti TCP/IP.

#### **Súvisiace koncepty**

"Zistenie problémov [elektronickej](#page-44-0) pošty" na strane 39

Jednoduchými krokmi môžete určiť, čo spôsobuje problém s elektronickou poštou.

#### **Súvisiace úlohy**

["Konfigurácia](#page-16-0) serverov SMTP a POP pre elektronickú poštu" na strane 11

Ak chcete používať e-mail, musíte nakonfigurovať servery SMTP (Simple Mail Transfer Protocol) a POP (Post Office Protocol) vo vašom serveri iSeries.

## <span id="page-16-0"></span>**Konfigurácia serverov SMTP a POP pre elektronickú poštu**

Ak chcete používať e-mail, musíte nakonfigurovať servery SMTP (Simple Mail Transfer Protocol) a POP (Post Office Protocol) vo vašom serveri iSeries.

**Poznámka:** Server SMTP a POP musia byť správne nakonfigurované.

#### **Súvisiace koncepty**

"POP v serveri [iSeries"](#page-8-0) na strane 3

Server POP (Post Office Protoco) je implementáciou iSeries poštového rozhrania POP verzie 3.

#### **Súvisiace úlohy**

["Konfigurácia](#page-15-0) TCP/IP pre elektronickú poštu" na strane 10 Pred konfiguráciou elektronickej pošty vo vašom serveri iSeries musíte nastaviť TCP/IP.

### **Konfigurácia servera SMTP**

Predtým, než server SMTP (Simple Mail Transfer Protocol) použijete pre elektronickú poštu, musíte ho nakonfigurovať.

Počas konfigurácie servera TCP/IP pre vás server automaticky nakonfiguroval protokol SMTP. Zostáva už iba zmeniť vlastnosti SMTP, aby SMTP server správne pracoval s elektronickou poštou.

- 1. V Navigátore iSeries rozviňte **Váš server iSeries** → **Sieť** → **Servery** → **TCP/IP**.
- 2. Spravte dvojité kliknutie na **SMTP**. Zobrazí sa dialógové okno Vlastnosti SMTP.
- 3. Kliknite na nasledujúce záložky, aby ste nastavili parametre z nasledujúcej tabuľky.

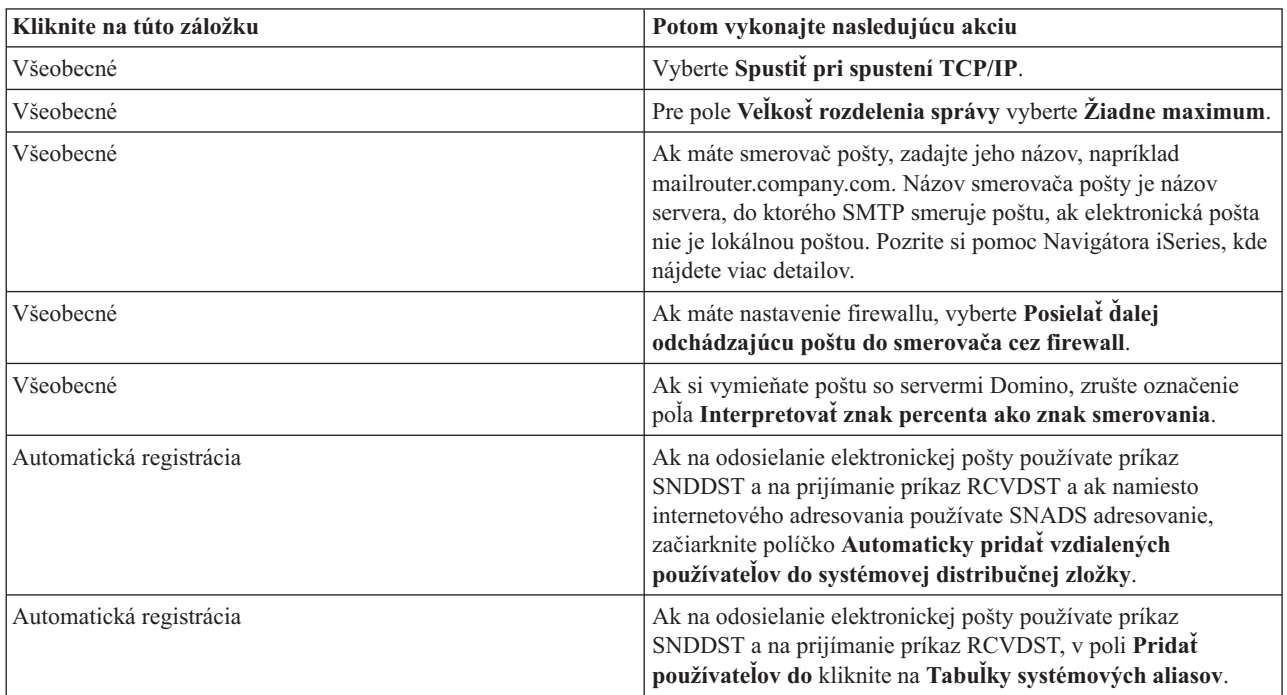

4. Kliknutím na **OK** akceptujete tieto zmeny.

#### **Konfigurácia servera POP**

Predtým, než použijete server POP (Post Office Protocol) na doručenie pošty do klientov POP, musíte ho nakonfigurovať.

Server POP doručí poštu do klienta POP z poštovej schránky užívateľa, ak príde takáto požiadavka od klienta POP. Musíte nakonfigurovať server POP, aby ste úplne pripravili váš server iSeries pre elektronickú poštu.

<span id="page-17-0"></span>Ak chcete nakonfigurovať POP server na poštové programy, napríklad Netscape Mail alebo Eudora Pro, postupujte podľa nasledujúcich krokov:

- 1. V Navigátore iSeries rozviňte **Server iSeries** → **Sieť** → **Servery** → **TCP/IP**.
- 2. Dvakrát kliknite na **POP**. Objaví sa dialógové okno Vlastnosti POP.
- 3. Pozrite si nasledujúcu tabuľku, aby ste nastavili nasledujúce parametre.

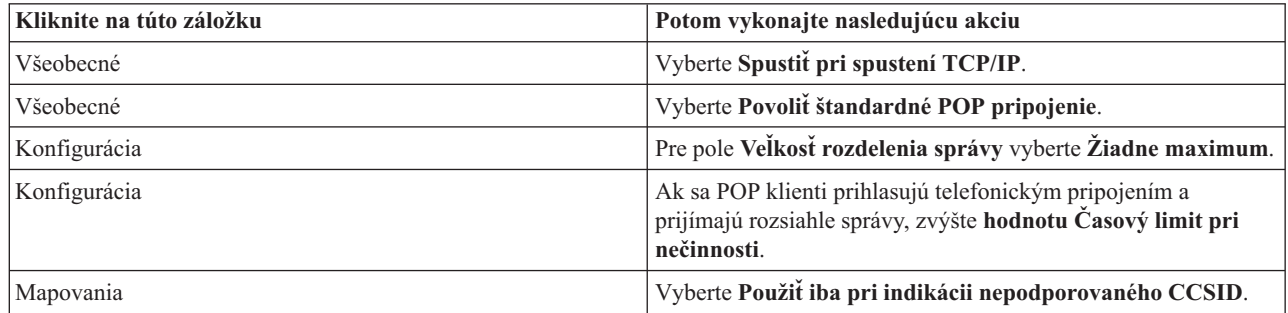

4. Kliknutím na **OK** akceptujete tieto zmeny.

# **Registrácia užívateľov elektronickej pošty**

Ak chcete zaregistrovať používateľov elektronickej pošty, musíte vytvoriť užívateľské profily. Užívateľské profily určujú, ako server iSeries identifikuje adresu alebo odosielateľa elektronickej pošty. Každý užívateľ, ktorého chcete zahrnúť do vášho systému elektronickej pošty, musí mať užívateľský profil v serveri iSeries.

Keď vytvoríte užívateľský profil pre každého používateľa, automaticky tak zaregistrujete používateľov v systémovej distribučnej zložke. SMTP (Simple Mail Transfer Protocol) používa systémový distribučný adresár na určenie, kde doručiť elektronickú poštu.

Ak chcete vytvoriť užívateľské profily pre užívateľov elektronickej pošty SNADS (Systems Network Architecture Distribution Services) a POP (Post Office Protocol), vykonajte tieto kroky:

- 1. V Navigátore iSeries rozviňte **váš server iSeries** → **Užívatelia a skupiny**.
- 2. Kliknite pravým tlačidlom na **Všetci užívatelia** a vyberte **Nový užívateľ**. Objaví sa dialógové okno Nový užívateľ.
- 3. Zadajte meno užívateľa a heslo.

**Poznámka:** Toto heslo použijú užívatelia POP na prístup k svojim poštovým schránkam POP.

- 4. Kliknite na kartu **Schopnosti**.
- 5. Kliknite na kartu **Oprávnenia**. Presvedčte sa, či trieda oprávnení je **Užívateľ**.
- 6. Kliknite na **OK**.
- 7. Kliknite na tlačidlo **Osobné**.
- 8. Kliknite na kartu **Pošta**.
- 9. Vyberte **servisnú úroveň pošty**.
	- v Ak je váš užívateľ užívateľom SNADS, vyberte **OfficeVision alebo JustMail**.
	- v Ak je váš užívateľ užívateľom pošty POP, vyberte **Lotus Mail alebo iného klienta POP3**.
- 10. Vyberte **Preferovaný typ adresy**.
	- v Ak váš užívateľ je SNADS užívateľ, vyberte **ID a adresa užívateľa**.
	- v Ak je váš užívateľ užívateľom Lotus Notes, klienta POP3 alebo servera Domino, vyberte **Názov SMTP**.
- 11. Skontrolujte, že vyžadovaný názov domény je zobrazený pre doménu elektronickej pošty SMTP.

**Poznámka:** Predvolený názov je typicky správny, ale ak máte viaceré lokálne domény, možno ho budete chcieť zmeniť.

- <span id="page-18-0"></span>12. Kliknite na **OK**. Ak práve registrujete SNADS užívateľa, jeho registrácia je ukončená. Ak registrujete užívateľa POP, ktorý bude server iSeries používať **len** na opakované získanie elektronickej pošty, pokračujte ďalším krokom.
- 13. Kliknite na tlačidlo **Úlohy**.
- 14. Kliknite na kartu **Spustenie relácie**.
- 15. V poli **Počiatočná ponuka** vyberte **Odhlásiť sa**. S týmto nastavením pri vykonaní akéhokoľvek pokusu užívateľa o prihlásenie sa na server iSeries s iným zámerom ako pre opakované získanie elektronickej pošty alebo zmenu svojho hesla, server automaticky odhlási tohto užívateľa.
- 16. Kliknite na **OK**.
- 17. Kliknite na **OK**.
- 18. Tieto inštrukcie opakujte, kým svoje užívateľské profily nemajú všetci užívatelia.

#### **Súvisiace koncepty**

"Odoslanie a príjem [elektronickej](#page-25-0) pošty v serveri iSeries" na strane 20 Váš server iSeries je poštový server a obsahuje zaregistrovaných užívateľov elektronickej pošty (SNADS, POP alebo Lotus). Vaši používatelia elektronickej pošty môžu odosielať, prijímať a čítať elektronickú poštu pomocou POP klienta alebo SNADS klienta.

#### **Súvisiace úlohy**

"Používanie SNADS na odosielanie [elektronickej](#page-29-0) pošty" na strane 24 Pomocou príkazu SNDDST (Send Distribution) môžete odoslať poštu v serveri iSeries s programom klienta SNADS (Systems Network Architecture Distribution Services).

### **Spúšťanie a zastavovanie e-mailových serverov**

Spustite vyžadované servery iSeries, aby ste skontrolovali, že všetko funguje správne a všetky zmeny konfigurácie nadobudli účinnosť. Občas musíte servery reštartovať. To môžete vykonať zastavením servera a vykonaním krokov potrebných na opätovné naštartovanie serverov.

#### **Súvisiace úlohy**

"Kontrola [e-mailových](#page-32-0) serverov" na strane 27

Overte stav serverov elektronickej pošty a pred ich použitím skontrolujte, že sú spustené.

### **Spustenie serverov pre elektronickú poštu**

Ak chcete spustiť servery, postupujte podľa týchto krokov:

- 1. V Navigátore iSeries rozviňte **Váš server iSeries** → **Sieť**.
- 2. Pravým tlačidlom myši kliknite na **Konfigurácia TCP/IP** a vyberte **Vlastnosti**. Zobrazí sa dialógové okno Vlastnosti konfigurácie TCP/IP.
	- v Ak stav TCP/IP je Spustené, kliknite na **OK** a pokračujte ďalším krokom.
	- v Ak nie je, kliknutím na **Zrušiť** zatvorte dialógové okno Vlastnosti konfigurácie TCP/IP a pravým tlačidlom myši kliknite na **Konfigurácia TCP/IP** a vyberte **Spustiť**. Po dokončení kliknite na **OK**.
- 3. Rozviňte **Servery** → **TCP/IP**. Ak SMTP a POP servery nie sú spustené, postupujte podľa nasledujúcich krokov, aby ste ich spustili:
	- a. Kliknite pravým tlačidlom na **SMTP** a vyberte **Spustiť**.
	- b. Kliknite pravým tlačidlom na **POP** a vyberte **Spustiť**.
- 4. Otvore znakové rozhranie iSeries a zadajte príkaz STRMSF, aby ste spustili kostru poštového servera.
- 5. Ak používate SNADS, napíšte STRSBS QSNADS, aby ste spustili subsystém QSNADS.

Spustili ste vaše servery a váš server iSeries je odteraz serverom elektronickej pošty so zaregistrovanými užívateľmi elektronickej pošty.

### **Zastavenie serverov pre elektronickú poštu**

Ak chcete zastaviť servery, postupujte podľa nasledujúcich krokov:

- <span id="page-19-0"></span>1. V Navigátore iSeries rozviňte **Váš server iSeries** → **Sieť** → **Servery** → **TCP/IP**. Ak sú spustené servery SMTP a POP, postupujte podľa nasledujúcich krokov, aby ste ich zastavili:
	- a. Kliknite pravým tlačidlom na **SMTP** a vyberte **Zastaviť**.
	- b. Kliknite pravým tlačidlom na **POP** a vyberte **Zastaviť**.
- 2. Otvore znakové rozhranie iSeries a zadajte príkaz ENDMSF, aby ste ukončili kostru poštového servera.
- 3. Ak používate SNADS, napíšte ENDSBS QSNADS, aby ste ukončili subsystém QSNADS.

## **Konfigurácia profilu vytáčaného pripojenia pošty**

Ak nemáte podporu pre AT&T Global Network, musíte najprv nakonfigurovať profil pripojenia k pošte.

Ak chcete vytvoriť profil vytáčaného pripojenia manuálne, postupujte podľa nasledujúcich krokov:

**Poznámka:** Ak máte podporu pre AT&T Global Network, môžete toto vynechať a prejsť na Sprievodcu konfiguráciou telefonického pripojenia k ISP.

- 1. V Navigátore iSeries rozviňte **Váš server iSeries** → **Sieť** → **Služby vzdialeného prístupu**.
- 2. Kliknite pravým tlačidlom na **Profily pripojenia prijímača** a vyberte **Nový profil**.
- 3. Vyberte **PPP** pre **Typ protokolu**.
- 4. Vyberte **Komutovaná linka** pre **Typ pripojenia**.
- 5. Rozviňte **Konfigurácia TCP/IP** a vyberte **Pripojenia**.
- 6. Rozviňte **Servery** → **TCP/IP**.
- 7. Kliknite pravým tlačidlom na **SMTP** a vyberte **Vlastnosti**.
- 8. Kliknite na záložku **Plánovač**. Vyberte začiarkovacie políčko **Spustiť plánovač pri spustení SMTP** a špecifikujte profil pripojenia, ktorý ste vytvorili.
- 9. Kliknite na stranu ETRN a vyberte začiarkovacie políčko **Podpora pre ETRN (opakované získanie pošty telefonickým pripojením)**. Kliknutím na **Pridať** zadáte názov domény pre vašu adresu výstupného servera ISP.
- 10. Povoľte firewall a pristúpte k serveru odchádzajúcej pošty poskytovateľa internetových služieb (ISP).
- 11. Pokračujte so sprievodcom a nastavte nové telefonické pripojenie k ISP.

#### **Súvisiace úlohy**

"Sprievodca konfiguráciou telefonického pripojenia k ISP"

Pred použitím funkcie plánovača SMTP (Simple Mail Transfer Protocol) na odoslanie veľkého počtu e-mailov cez poskytovateľa internetových služieb musíte nakonfigurovať profil telefonického pripojenia.

## **Sprievodca konfiguráciou telefonického pripojenia k ISP**

Pred použitím funkcie plánovača SMTP (Simple Mail Transfer Protocol) na odoslanie veľkého počtu e-mailov cez poskytovateľa internetových služieb musíte nakonfigurovať profil telefonického pripojenia.

Toto pre vás spraví Sprievodca telefonickým pripojením k ISP (Internet Service Provider). Ak nemáte podporu pre AT&T Global Network, najprv si pozrite tému Konfigurácia profilu telefonického pripojenia k pošte.

Sprievodca pripojením vám poskytne IP adresy poštových serverov (SMTP a POP), ich pridelený názov domény, názov konta a heslo.

Ak chcete spustiť sprievodcu a nakonfigurovať váš SMTP plánovač, postupujte podľa nasledujúcich krokov:

- 1. V Navigátore iSeries rozviňte **Váš server iSeries** → **Sieť** → **Služby vzdialeného prístupu**.
- 2. Kliknite pravým tlačidlom na **Profily pripojenia pôvodcu** a vyberte **Nové vytáčané pripojenie AT&T GlobalNetwork**.
- 3. Na uvítacom paneli kliknite na **Ďalej** a začnite.
- 4. Na paneli **Typ aplikácie** vyberte **Aplikácia na výmenu pošty** a kliknite na **Ďalej**.
- 5. Pokračujte so sprievodcom a nastavte nové vytáčané pripojenie AT&T Global Network.

<span id="page-20-0"></span>Po dokončení konfigurácie telefonického pripojenia môžete naplánovať dávkové úlohy pošty ISP.

#### **Súvisiace úlohy**

["Konfigurácia](#page-19-0) profilu vytáčaného pripojenia pošty" na strane 14

Ak nemáte podporu pre AT&T Global Network, musíte najprv nakonfigurovať profil pripojenia k pošte.

"Plánovanie dávkových e-mailových úloh ISP"

Ak chcete limitovať čas potrebný na vytvorenie pripojenia, môžete naplánovať úlohy telefonického pripojenia k pošte pre pravidelné pripájanie sa k vášmu ISP (Internet Service Provider).

## **Plánovanie dávkových e-mailových úloh ISP**

Ak chcete limitovať čas potrebný na vytvorenie pripojenia, môžete naplánovať úlohy telefonického pripojenia k pošte pre pravidelné pripájanie sa k vášmu ISP (Internet Service Provider).

Ak vaša spoločnosť nechce vynakladať finančné prostriedky pre drahú prenajatú linku, server iSeries poskytuje spôsob pre odoslanie a prijatie elektronickej pošty vašej spoločnosti v dávkach v naplánovaných časoch cez vášho ISP. Použite Sprievodcu telefonickým pripojením k ISP, aby ste nakonfigurovali pripojenie. Potom použite Plánovač SMTP na nastavenie časových intervalov, v ktorých chcete, aby sa váš server iSeries pripojil k vášmu ISP a odoslal elektronickú poštu vašej spoločnosti.

Ak chcete nastaviť SMTP plánovač tak, aby váš e-mail odosielal ISP, vykonajte tieto kroky:

- 1. V Navigátore iSeries rozviňte **Váš server iSeries** → **Sieť** → **Servery** → **TCP/IP**.
- 2. Spravte dvojité kliknutie na **SMTP**. Objaví sa dialógové okno Vlastnosti SMTP.
- 3. Kliknite na záložku **Plánovač**.
- 4. Vyberte začiarkovacie políčko **Spustiť plánovač pri spustení SMTP**.
- 5. Vyberte **Profil pripojenia point-to-point**, ktorý ste konfigurovali so Sprievodcom AT&T Global Network Dialer, alebo vyberte manuálne konfigurovaný **Profil pripojenia point-to-point**.
- 6. Nastavte **Interval prenosu pošty** na číslo v minútach, v ktorých chcete, aby SMTP doručoval váš čakajúci e-mail.
- 7. Ak váš ISP nie je súčasťou siete AT&T Global Network, vyberte začiarkovacie políčko **Vykonať ETRN pri pripájaní sa k vzdialenému serveru**.
- 8. Zadajte adresu IP servera pre prichádzajúci poštový server v sieti poskytovateľov ISP a zadajte registrovanú adresu host.domain vášho ISP, pre ktoré vykoná server SMTP príkaz ETRN.
- 9. Kliknite na **OK**.

#### **Súvisiace úlohy**

"Sprievodca [konfiguráciou](#page-19-0) telefonického pripojenia k ISP" na strane 14

Pred použitím funkcie plánovača SMTP (Simple Mail Transfer Protocol) na odoslanie veľkého počtu e-mailov cez poskytovateľa internetových služieb musíte nakonfigurovať profil telefonického pripojenia.

"iSeries ako server elektronickej pošty ISP"

Server iSeries SMTP (Simple Mail Transfer Protocol) môžete použiť na príjem pošty pre pobočky vzdialeným telefonickým pripojením.

## **iSeries ako server elektronickej pošty ISP**

Server iSeries SMTP (Simple Mail Transfer Protocol) môžete použiť na príjem pošty pre pobočky vzdialeným telefonickým pripojením.

Ak má vaša spoločnosť server iSeries pripojený k sieti Internet a chcela by prijímať poštu pre pobočky vzdialeným telefonickým pripojením, na tento účel môžete použiť server iSeries SMTP.

Server iSeries musí mať pevnú adresu IP a musí byť zaregistrovaný v DNS. Každé host.domain, pre ktorú budú servery vzdialeného telefonického pripojenia opakovane získavať poštu, musí mať položky MX v DNS, ktoré ukazujú na tento server iSeries. Server iSeries musí mať aliasy pre tieto adresy host.domain vo svojej tabuľke lokálnych hostiteľov. Ak sú servermi vzdialeného telefonického pripojenia servery iSeries, musia byť nakonfigurované pre naplánované dávkové úlohy elektronickej pošty ISP.

<span id="page-21-0"></span>Ak chcete, aby boli požiadavky elektronickej pošty zo vzdialených vytáčaných serverov obslúžené, vykonajte nasledujúce kroky:

- 1. V Navigátore iSeries rozviňte **Váš server iSeries** → **Sieť** → **Servery** → **TCP/IP**.
- 2. Spravte dvojité kliknutie na **SMTP**. Objaví sa dialógové okno Vlastnosti SMTP.
- 3. Kliknite na kartu **ETRN**.
- 4. Vyberte začiarkovacie políčko **Podpora ETRN (opakované získanie pošty telefonickým pripojením)**.
- 5. Kliknite na **Pridať** a zadajte názov hostiteľa a domény ISP. Toto môžete spraviť niekoľkokrát, ak o svoju poštu požadujú viaceré poštové servery.
- 6. Kliknite na **OK**.

#### **Súvisiace úlohy**

"Plánovanie dávkových [e-mailových](#page-20-0) úloh ISP" na strane 15

Ak chcete limitovať čas potrebný na vytvorenie pripojenia, môžete naplánovať úlohy telefonického pripojenia k pošte pre pravidelné pripájanie sa k vášmu ISP (Internet Service Provider).

## **Podpora viacerých domén**

Môžete nakonfigurovať server SMTP (Simple Mail Transfer Protocol) na podporu viacerých domén pre hosťovanie funkcií poskytovateľa internetových služieb (ISP).

Ak chcete, aby server iSeries SMTP hosťoval funkcie ISP, server SMTP musí byť prevádzkovaný vo viacerých doménach. SMTP klient použije tieto informácie o konfigurácii, aby rozoznal, na ktoré sa má viazať, keď odosiela elektronickú poštu a ktorú poštu má považovať za lokálnu (nahradiť a odoslať samostatne) alebo poslať ďalej do konfigurovaného poštového démona firewallu.

- 1. V Navigátore iSeries rozviňte **Váš server iSeries** → **TCP/IP** → **Sieť**.
- 2. Kliknite pravým tlačidlom na **SMTP** a vyberte **Vlastnosti**.
- 3. Kliknite na kartu **Viaceré domény**.
- 4. Kliknutím na **Pridať** zadáte domény a rozhrania, ktoré chcete podporovať.
- 5. Kliknite na **OK**.

#### **Súvisiace koncepty**

Požiadavky na smerovač elektronickej pošty

Táto téma vysvetľuje, čo musíte spraviť pred konfiguráciou smerovača elektronickej pošty.

## **Zabezpečenie elektronickej pošty**

Tu sa môžete oboznámiť s procedúrami na používanie firewallov, obmedzenie prenosov a pripojení a vyfiltrovania vírusov.

Vo vašom serveri iSeries SMTP (Simple Mail Transfer Protocol) je dôležité zachovať bezpečné prostredie. Musíte svoj SMTP server a svojich používateľov chrániť pred externými prekážkami.

### **Odoslanie e-mailu cez smerovač alebo firewall**

Smerovač elektronickej pošty je prostredný systém, ktorý doručí poštu do servera SMTP (Simple Mail Transfer Protocol), ak nedokáže nájsť presnú adresu IP prijímateľa.

Pred vykonaním krokov na konfiguráciu smerovača si pozrite Požiadavky na smerovač elektronickej pošty.

Smerovač elektronickej pošty smeruje poštu na IP adresu alebo k ďalšiemu smerovaču. Ak sa vášmu lokálnemu serveru nepodarí doručiť elektronickú poštu do systému, nasmerujte vašu odchádzajúcu elektronickú poštu do alternatívneho systému. Ak máte firewall, môžete ho použiť ako váš smerovač.

Ak chcete nastaviť smerovač, postupujte podľa týchto krokov:

- 1. V Navigátore iSeries rozviňte **Váš server iSeries** → **Sieť** → **Servery** → **TCP/IP**.
- 2. Spravte dvojité kliknutie na **SMTP**. Zobrazí sa dialógové okno Vlastnosti SMTP.
- <span id="page-22-0"></span>3. Kliknite na kartu **Všeobecné**.
- 4. Zadajte názov smerovača pošty.

Ak chcete smerovať e-mail cez firewall, postupujte podľa nasledujúcich krokov:

- 1. V Navigátore iSeries rozviňte **Váš server iSeries** → **Sieť** → **Servery** → **TCP/IP**.
- 2. Spravte dvojité kliknutie na **SMTP**. Zobrazí sa dialógové okno Vlastnosti SMTP.
- 3. Kliknite na kartu **Všeobecné**.
- 4. V poli Smerovač pošty zadajte názov firewallu, napríklad FWAS400.company.com.
- 5. Vyberte **Posielať odchádzajúcu poštu do smerovača cez firewall**.

### **Obmedzenie prenosov**

Bežná záležitosť, s ktorou sa môžete stretnúť, je ochrana vášho servera od osôb, ktoré sa snažia použiť váš server elektronickej pošty na odosielanie nevyžiadanej pošty, alebo odosielanie veľkého množstva objemnej pošty. Aby ste predišli týmto problémom, použite funkciu obmedzenia prenosu, aby ste čo najpresnejšie špecifikovali osoby, ktoré môžu používať váš server pre prenos.

Existuje šesť volieb povolenia prenosu:

- v Povoliť všetky prenášané správy
- v Zablokovať všetky prenášané správy
- v Prijímať prenášané správy iba pri príjemcoch v zozname blízkych domén
- v Prijímať prenášané správy iba zo zoznamu prenosových adries
- v Prijímať prenášané správy s použitím blízkych domén aj zoznamov prenosových adries
- v Akceptovať prenášané správy z klientov POP počas zadanej doby

Ak chcete zadať, ktorí používatelia môžu odosielať elektronickú poštu do siete Internet, postupujte podľa nasledujúcich krokov:

- 1. V Navigátore iSeries rozviňte **Váš server iSeries** → **Sieť** → **Servery** → **TCP/IP**.
- 2. Kliknite pravým tlačidlom na **SMTP** a vyberte **Vlastnosti**.
- 3. Kliknite na kartu **Obmedzovanie prenosov**.
- 4. Zo šiestich ponúkaných volieb si vyberte príslušné obmedzenie prenosu.

#### **Poznámka:** Ak zvolíte **Prijímať prenášané správy iba pri príjemcoch v zozname blízkych domén** alebo **Prijímať prenášané správy s použitím blízkych domén aj zoznamov prenosových adries**, potom budete musieť kliknúť na záložku **Všeobecné**, aby sa vypísali blízke domény, z ktorých prijímate prenos.

- 5. Kliknutím na **Pomoc** získate ďalšie informácie.
- 6. Kliknite na **OK**.
- 7. Ak je server SMTP práve spustený, musíte ho ukončiť a reštartovať, aby zmeny nadobudli účinnosť:
	- a. Kliknite pravým tlačidlom na **SMTP** a vyberte **Zastaviť**.
	- b. Kliknite pravým tlačidlom na **SMTP** a vyberte **Spustiť**.

#### **Súvisiace koncepty**

"Riadenie prístupu k [elektronickej](#page-11-0) pošte" na strane 6

Mali by ste riadiť osoby, ktoré pristupujú k vášmu serveru cez e-mail, aby ste vaše údaje zabezpečili od zákerných útokov.

#### **Akceptovať prenášané správy od klientov POP:**

Jedna z možností obmedzenia prenosu umožňuje klientom POP (Post Office Protocol) prenášať správy cez SMTP (Simple Mail Transfer Protocol) počas špecifikovanej doby a po ich prihlásení na server POP.

Táto funkcia sa bežne nazýva POP before SMTP a je užitočná najmä pre mobilných zamestnancov používajúcich dynamické IP adresy, pretože funkcie kontroly bezpečnosti používajúce fixné IP adresy sú pri kontrole dynamických IP adries neefektívne. Mobilnému zamestnancovi môžete povoliť jednu autentifikáciu na server POP a zasielanie elektronickej pošty po určitú dobu (15 - 65535 minút) bez potreby opätovnej autentifikácie.

Server môžete napríklad nakonfigurovať tak, aby povolil vzdialeným užívateľom prenášať správy cez server SMTP po dobu štyroch hodín (240 minút) po ich prihlásení na server POP. V tomto prípade sa mobilný pracovník prihlási na server POP, aby si načítal svoju elektronickú poštu. Server POP zaznamená užívateľovu IP adresu a časovú značku vo fronte. O hodinu neskôr sa užívateľ rozhodne zaslať elektronickú správu. Ak ju zašle prostredníctvom servera SMTP, server SMTP kontrolou frontu overí, či užívateľ navštívil server POP kvôli načítaniu elektronickej pošty počas nakonfigurovaného časového úseku. Server SMTP prenesie po overení užívateľa elektronickú správu ku klientovi SMTP za účelom jej doručenia k príjemcovi elektronickej pošty.

**Poznámka:** Ak chcete presnejšie riadiť užívateľov, ktorí môžu pristupovať k vášmu serveru elektronickej pošty, použite funkciu obmedzenia prenosu spolu s funkciou obmedzenia pripojenia. Napríklad budete chcieť zamedziť určitým skupinám užívateľov pripojiť sa na váš server elektronickej pošty, ale umožniť niektorým klientom POP v uvedenej skupine, aby váš server SMTP na zasielanie elektronickej pošty používali.

Ak chcete umožniť klientom POP, aby po určitý časový úsek prenášali správy, postupujte takto:

- 1. V Navigátore iSeries rozviňte **Váš server iSeries** → **Sieť** → **Servery** → **TCP/IP**.
- 2. Kliknite pravým tlačidlom na **SMTP** a vyberte **Vlastnosti**.
- 3. Kliknite na kartu **Obmedzovanie prenosov**.
- 4. Pre **Povoliť prenos správ** si vyberte **Zadané**.
- 5. Vyberte si **Od klienta POP po dobu (15 - 655535)** a zadajte časovú hodnotu. Táto bude uvádzať počet minút, počas ktorých má klient povolené zasielať poštu prostredníctvom servera SMTP.
- 6. Kliknutím na **Pomoc** získate ďalšie informácie.
- 7. Kliknite na **OK**.

#### **Spoločné používanie funkcií obmedzenia prenosu a pripojenia:**

i5/OS vám umožňuje použiť funkciu obmedzenia prenosu spolu s funkciou obmedzenia pripojenia na dôkladné riadenie užívateľov, ktorí môžu sprístupniť váš server elektronickej pošty.

Špecifickej skupine užívateľov môžete obmedziť pripojenie sa na váš server elektronickej pošty a zároveň môžete umožniť niektorým klientom POP (Post Office Protocol) z tejto skupiny používať váš server SMTP na odosielanie e-mailových správ.

Viete napríklad, že užívatelia v určitom rozsahu IP adries bežne zasielajú elektronickú poštu, ktorá obsahuje spamy a preto chcete zamedziť adresám v tomto rozsahu, aby sa pripájali na váš server elektronickej pošty. Niekoľko adries IP z rozsahu adries IP reprezentuje dôveryhodných užívateľov systému i5/OS a týmto užívateľom s užívateľskými profilmi i5/OS chcete povoliť prenášanie správ počas zadanej doby po ich prihlásení sa na server POP.

Našťastie môžete použiť funkciu obmedzenia pripojenia na obmedzenie pripojení zo špecifického rozsahu adries IP a použiť funkciu obmedzenia prenosu, aby ste konkrétnym dôveryhodným užívateľom z tohto rozsahu (klientom POP) umožnili odosielať elektronickú poštu pomocou servera SMTP (Simple Mail Transfer Protocol). i5/OS najprv skontroluje, či ste server nakonfigurovali, aby klientom POP umožnil prenášanie správ počas zadanej doby. potom skontroluje obmedzené pripojenia. Táto schopnosť i5/OS vám umožňuje presné riadenie užívateľov, ktorí môžu používať váš server SMTP na prenášanie správ a užívateľov, ktorí sa môžu pripojiť k vášmu serveru elektronickej pošty.

Ak sa rozhodnete pre spoločné použitie funkcie obmedzenia pripojenia a funkcie obmedzenia prenosu, v knižnici QUSRSYS musíte vytvoriť príslušnú oblasť údajov na povolenie schopnosti autentifikácie servera POP prepísať konfiguráciu obmedzenia pripojenia. Pred konfiguráciou obmedzenia prenosu a obmedzenia pripojenia v Navigátore iSeries musíte vytvoriť údajovú oblasť. Ak sa neskôr rozhodnete odstrániť obmedzenie prenosu, ktoré umožňuje klientom POP v obmedzenej skupine používať váš server elektronickej pošty, musíte túto oblasť údajov vymazať.

<span id="page-24-0"></span>Pri vytváraní alebo vymazávaní oblasti údajov v QUSRSYS postupujte podľa príkazového riadka na znakovom rozhraní:

- 1. Ak chcete vytvoriť oblasť údajov, zadajte CRTDTAARA DTAARA (QUSRSYS/QTMSPOPOVR) TYPE(\*CHAR). Ak chcete vymazať oblasť údajov, zadajte DLTDTAARA DTAARA (QUSRSYS/QTMSPOPOVR) TYPE(\*CHAR).
- 2. Ak je server SMTP práve spustený, musíte ho ukončiť a reštartovať, aby zmeny nadobudli účinnosť:
	- a. Ak chcete vypnúť server SMTP, zadajte ENDTCPSVR \*SMTP.
	- b. Ak chcete server SMTP reštartovať, zadajte STRTCPSVR \*SMTP.

**Poznámka:** Po vytvorení údajovej oblasti si pozrite témy ["Obmedzenie](#page-22-0) prenosov" na strane 17 a "Obmedzenie pripojení", kde nájdete detaily konfigurácie.

#### **Obmedzenie pripojení**

Môžete predchádzať pripojeniu užívateľov, ktorí môžu zneužiť váš server elektronickej pošty.

Nežiaduci užívatelia sa môžu pripojiť do vášho servera a odoslať nevyžiadanú poštu. Táto nežiadaná elektronická pošta zaberie veľké množstvo cyklov centrálnej procesorovej jednotky (CPU) a priestoru. Rovnako, ak váš server umožní ostatným prenášať nežiadanú poštu, iné servery by mohli zablokovať poštu prichádzajúcu z vášho servera.

Môžete zadať IP adresy známych neželaných používateľov, alebo sa môžete pripojiť na hostiteľa, ktorý obsahuje server RBL (Realtime Blackhole List). Tieto zoznamy RBL poskytujú zoznam známych adries IP, ktoré odosielajú nežiadanú poštu. Pozrite si webovú lokalitu LLC MAPS (Mail Abuse Prevention System), kde nájdete príklad hostiteľa, ktorý obsahuje zoznam RBL (Realtime Blackhole List).

Ak chcete zadať IP adresy alebo hostiteľa s Realtime Blackhole List, postupujte podľa nasledujúcich krokov:

- 1. V Navigátore iSeries rozviňte **Váš server iSeries** → **Sieť** → **Servery** → **TCP/IP**.
- 2. Kliknite pravým tlačidlom na **SMTP** a vyberte **Vlastnosti**.
- 3. Kliknite na stranu Obmedzenia pripojení.
- 4. Kliknutím na **Pridať** pridajte hostiteľské názvy serverov so zoznamami RBL, ktoré by ste chceli používať.
- 5. Kliknutím na **Pridať** pridáte konkrétne IP adresy na obmedzenie pokusov o pripojenie.
- 6. Kliknutím na **Pomoc** získate ďalšie informácie.
- 7. Kliknite na **OK**.

#### **Súvisiace koncepty**

"Riadenie prístupu k [elektronickej](#page-11-0) pošte" na strane 6

Mali by ste riadiť osoby, ktoré pristupujú k vášmu serveru cez e-mail, aby ste vaše údaje zabezpečili od zákerných útokov.

#### **Súvisiace informácie**

MAPS (Mail Abuse [Prevention](http://mail-abuse.org/rbl/) System LLC)

#### **Filtrovanie elektronickej pošty, aby sa zabránilo šíreniu vírusov**

Z času na čas sa známy vírus môže pokúšať preniknúť do vašich serverov elektronickej pošty. Aby ste predišli rozširovaniu vírusu, vytvorte filtre na vyhľadanie konkrétneho subjektu, typu, názvu súboru a adresy pôvodcu v prichádzajúcej elektronickej pošte. Elektronická pošta sa potom môže umiestniť do karantény alebo vymazať.

Pri filtrovaní sa pochybné e-maily automaticky ukladajú alebo vymazávajú na základe parametrov určených správcom. Elektronickú poštu môžete filtrovať podľa ktoréhokoľvek alebo všetkých z nasledujúcich kritérií:

- 1. **Adresa** jednotlivci alebo domény
- 2. **Predmet** ILOVEYOU
- 3. **Názov prílohy** lovebug.vbs alebo \*.vbs
- 4. **Typ MIME** image/\* alebo image/jpg

<span id="page-25-0"></span>Hodnoty môžu obsahovať zástupné znaky. Jedným zástupným znakom je hviezdička (\*), ktorá znamená, že v pozícii zástupného znaku môže byť jeden alebo viac ľubovoľných znakov. Napríklad \*.vbs môžete použiť, ak chcete kontrolovať názvy súborov s príponou .vbs. Pôvodca \*@us.ibm.com filtruje celú poštu zo spoločnosti IBM v Spojených štátoch a filter image/\* filtruje obrazy všetkých typov.

Ak chcete vytvoriť filter, postupujte podľa nasledujúcich krokov:

- 1. V Navigátore iSeries rozviňte **Váš server iSeries** → **Sieť** → **Servery** → **TCP/IP**.
- 2. Kliknite pravým tlačidlom na **SMTP** a vyberte **Vlastnosti**.
- 3. Vyberte stranu Filtre.
- 4. Vyberte **Ponechať správu** alebo **Vymazať správu**. Vybratím **Ponechať správu** sa uloží kópia správy, ktorá nebude doručená príjemcovi.
- 5. Kliknutím na **Pridať** určíte kritérium pre správu, ktoré identifikujú potenciálny vírus. Správy zodpovedajúce tomuto kritériu nebudú doručené príjemcovi. Kliknutím na **Pomoc** získate ďalšie informácie.
- 6. Kliknite na **OK**, aby sa vaše zmeny uložili.

**Poznámka:** Okrem týchto nástrojov by ste mali implementovať dodatočné antivírové riešenie.

## **Odoslanie a príjem elektronickej pošty v serveri iSeries**

Váš server iSeries je poštový server a obsahuje zaregistrovaných užívateľov elektronickej pošty (SNADS, POP alebo Lotus). Vaši používatelia elektronickej pošty môžu odosielať, prijímať a čítať elektronickú poštu pomocou POP klienta alebo SNADS klienta.

Užívatelia môžu odosielať a prijímať elektronickú poštu rôznymi spôsobmi:

#### **Súvisiace koncepty**

"Koncepcie [elektronickej](#page-6-0) pošty" na strane 1

Spoliehate sa na elektronickú poštu (e-mail) ako na významný obchodný nástroj. Server iSeries používa protokoly ako napríklad SMTP (Simple Message Transfer Protocol) a POP (Post Office Protocol) na zjednodušenie a zefektívnenie prevádzky elektronickej pošty vo vašej sieti.

#### **Súvisiace úlohy**

"Registrácia užívateľov [elektronickej](#page-17-0) pošty" na strane 12

Ak chcete zaregistrovať používateľov elektronickej pošty, musíte vytvoriť užívateľské profily. Užívateľské profily určujú, ako server iSeries identifikuje adresu alebo odosielateľa elektronickej pošty. Každý užívateľ, ktorého chcete zahrnúť do vášho systému elektronickej pošty, musí mať užívateľský profil v serveri iSeries.

## **Nastavenie klientov elektronickej pošty POP**

Ak chcete prijímať a uchovávať elektronickú poštu pomocou servera POP (Post Office Protocol), musíte najprv nastaviť klienta elektronickej pošty.

iSeries používa server POP na uloženie elektronickej pošty a jej poslanie ďalej. Klient elektronickej pošty pracuje s POP serverom a pre používateľov na strane klienta prijíma a ukladá elektronickú poštu. Existuje mnoho klientov elektronickej pošty, ktorí majú podporu pre POP, vrátane klientov Eudora, Netscape Mail a Lotus Notes. Kroky potrebné na konfiguráciu klienta závisia od rozhrania príslušného klienta. Informácie, ktoré musíte dodať, sú však rovnaké. Ako príklad nasledujú kroky pri použití Netscape Mail:

1. Získajte informácie o programe klienta elektronickej pošty POP.

- v ID používateľa a úplný názov domény (názov hostiteľa plus názov domény). Toto je adresa elektronickej pošty užívateľa na príjem pošty a typicky je v tvare userID $\omega$ hostname.domainname.
	- **Poznámka:** V niektorých klientoch musíte zadať adresu hostiteľa viac ráz: na špecifikáciu hostiteľa servera POP na príjem pošty, na špecifikáciu hostiteľa SMTP na odoslanie pošty a na identifikáciu odosielateľa elektronickej pošty prijímateľom.
- v Meno POP používateľa alebo názov konta. Toto je rovnaké aj pri použití názvu užívateľského profilu iSeries.
- v Heslo užívateľa. Toto heslo sa musí zhodovať s heslom užívateľského profilu iSeries.
- <span id="page-26-0"></span>2. Identifikujte užívateľa a preferencie užívateľa. Napríklad v programe Netscape Mail užívateľ vyhľadá **Upraviť** → **Preferencie** → **Pošta a skupiny správ** → **Identita**.
	- v Meno užívateľa. Toto je názov užívateľského profilu iSeries.
	- v E-mailová adresa užívateľa. Toto ID užívateľa a plne kvalifikovaný názov domény.
	- v Adresa na odpovedanie. Táto adresa môže byť rovnaká ako e-mailová adresa užívateľa, ktorú určí administrátor siete, ale užívateľský profil sa musí nachádzať v serveri iSeries.
- 3. Identifikujte server odchádzajúcej pošty (SMTP). Musíte identifikovať SMTP server na klientovi elektronickej pošty, pretože je to server, ktorý umožňuje užívateľom klienta odosielať poštu von. Napríklad v programe Netscape Mail užívateľ vyhľadá **Upraviť** → **Preferencie** → **Pošta a skupiny správ** → **Identita**.
	- v Meno POP používateľa alebo názov konta. Toto je ID užívateľa v e-mailovej adrese užívateľa; tiež je to názov užívateľského profilu iSeries.
	- v Server pre odchádzajúcu poštu (SMTP). Toto je názov hostiteľa iSeries.
- 4. Identifikujte server prichádzajúcej pošty (POP). Napríklad v programe Netscape Mail užívateľ vyhľadá **Upraviť** → **Preferencie** → **Pošta a skupiny správ** → **Identita**.
	- Server pre prichádzajúcu poštu. Toto je názov hostiteľa iSeries.

## **QtmmSendMail API**

Môžete použiť QtmmSendMail API (API na odoslanie pošty MIME), ak chcete odoslať e-mail z programu iSeries.

QtmmSendMail API podporuje paralelné odosielanie viacerých príloh pošty, čo príkaz SNDDST (Send Distribution) neumožňuje. Toto API sa nachádza v servisnom programe QTCP/QTMMSNDM. Aplikačné programy musia byť k tomuto servisnému programu viazané.

API QtmmSendMail pracuje nasledujúcim spôsobom:

- 1. Vytvoríte ASCII súbor s úplným súborom MIME. Všetky hlavičky sú v identifikátore množiny znakov kódovanej v US-ASCII (CCSID) 367.
- 2. Aplikácia volá API QtmmSendMail a poskytuje mu názov súboru ako aj adresy, ktoré framework a SMTP musia použiť na odoslanie elektronickej pošty ďalej.

### **Oprávnenia**

Súbor MIME z integrovaného súborového systému musí existovať počas prechodu QMSF cez framework. Ukončovacie body pre konverziu a doručenie, ktoré sú volané úlohou QMSF, musia byť schopné tento súbor prečítať. Zabudovaný ukončovací program zruší (rozpojí) prepojenie. Ak je toto posledné prepojenie, framework odstráni súbor.

#### **Oprávnenie na adresár**

Údajové oprávnenie pre produkt QMSF musí byť \*X.

#### **Oprávnenie na súbor**

- QTCP a QMSF musia mať:
- Dátové oprávnenie \*RWX
- v Oprávnenie k objektu \*ALL

### **Skupina vyžadovaných parametrov**

#### **Názov súboru**

(Vstupný znak(\*)) Znakový reťazec názvu súboru integrovaného súborového systému správy ASCII MIME. Musíte špecifikovať celú cestu. Keď framework dokončí spracovanie súboru, odpojí súbor. Ak je toto posledné prepojenie, framework odstráni súbor. Tento súbor musí obsahovať poznámku MIME vhodnú na Internet, ktorá dodržiava štandardy nazývané RFC (Request for Comment).

#### **Dĺžka názvu súboru**

(Vstupná binárna hodnota (4)) Počet bajtov v názve súboru (názov absolútnej cesty). Maximálna dĺžka je 255 bajtov (bez NULL, ktorý sa predpokladá na konci).

#### **Adresa pôvodcu (SMTP)**

(Vstupný znak(\*)) Znakový reťazec adresy pôvodcu SMTP. Napríklad smith@myhost.mytown.com. Všetky SMTP adresy by mali byť v identifikátore množiny znakov (CCSID) 500.

#### **Dĺžka pôvodcu**

(Vstupná binárna hodnota(4)) Dĺžka reťazca adresy pôvodcu (bez NULL). Maximálna dĺžka je 256 bajtov.

#### **Adresa prvého prijímateľa (SMTP)**

(Vstupná ADDT0100(\*)) Prvá adresová štruktúra obsahujúca adresu príjemcu. Všetky SMTP adresy by mali byť v CCSID 500.

#### **Celkový počet prijímateľov**

(Vstupná binárna hodnota(4)) Počet štruktúr adresy príjemcu (musí existovať aspoň jedna).

#### **Kód chyby**

(I/O Znak(\*)) Štruktúra, ktorá vracia informáciu o chybe.

### **Formát ADDTO100**

Táto tabuľka znázorňuje rozmiestnenie pre formát ADDT0100.

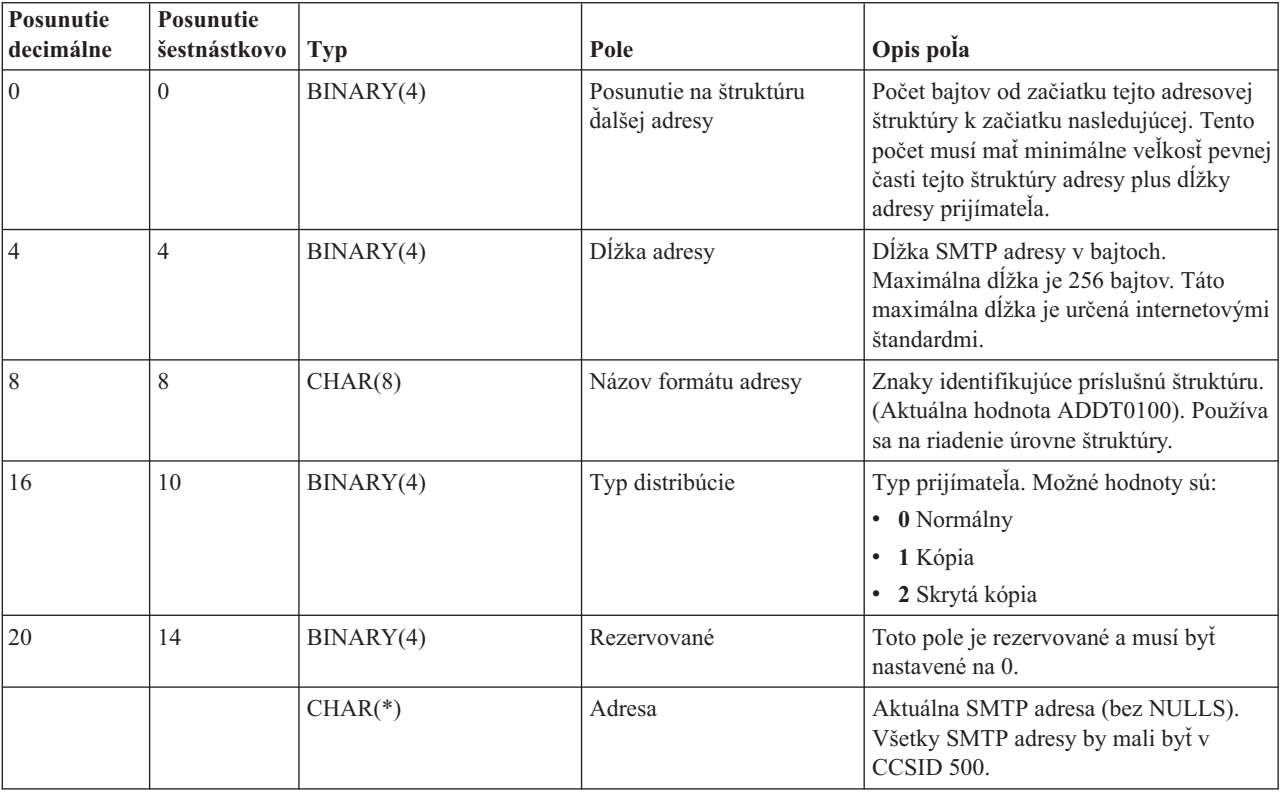

#### **Súvisiace koncepty**

"Riešenie problémov s [QtmmSendMail](#page-46-0) API" na strane 41

Tento proces odstraňovania problémov použite na vyriešenie problémov s rozhraním QtmmSendMail API (API na odoslanie pošty MIME).

["Pripojenie](#page-31-0) súborov" na strane 26

Príkaz SNDDST (Send Distribution) môžete použiť na odoslanie pošty s pripojeným súborom alebo dokumentom.

## <span id="page-28-0"></span>**JavaMail**

Môžete použiť JavaMail na vývoj klientskych aplikácií elektronickej pošty.

JavaMail API poskytuje kostru nezávislú od platformy a protokolu, ktorú môžete použiť na zostavenie klientskych aplikácií elektronickej pošty na báze technológie Java. JavaMail API môžete použiť na vytvorenie poštového klienta schopného odosielať multimediálne poštové správy a tiež povoľujúceho priečinky podporujúce plnohodnotnú implementáciu IMAP (Internet Mail Access Protocol), autentifikáciu a spracovanie príloh.

Pretože SMTP podporuje len znakové údaje, na vyjadrovanie komplexných údajov, ako formátovaný text, prílohy súborov (textové a binárne) a multimediálny obsah, používa MIME. Ak použijete iSeries QTMMSENDMAIL API, vaša aplikácia musí skonvertovať údaje do vhodného obsahu. Implementácia JavaMailu poskytuje možnosti spracovania MIME, ktoré sú v nej obsiahnuté.

Od OS/400 V5R2 sú komponenty JavaMail zahrnuté ako súčasť vývojovej sady IBM Developer Kit for Java.

**Súvisiace koncepty** JavaMail **Súvisiace informácie** Mail Enabling AS/400 [Applications](http://www-1.ibm.com/servers/enable/site/java/downloads/mailproc.pdf) with Java

## **Odosielanie spoolových súborov ako súborov PDF**

Môžete odoslať súbory v odkladacej oblasti vo formáte PDF (Adobe Portable Document Format) a distribuovať tieto dokumenty elektronickou poštou.

Pomocou servera Infoprint pre iSeries môžete vytvárať súbory PDF (Adobe Portable Document Format) z akéhokoľvek výstupu iSeries. Tieto vytvorené súbory PDF môžete odosielať ako e-mailové prílohy. Môžete odoslať jeden spoolový súbor na nejakú adresu. Môžete tiež rozdeliť spoolový súbor na viaceré PDF a každý odoslať na inú adresu. Pomocou tejto metódy môžete odoslať faktúry zákazníkov do samostatných súborov PDF a príslušné faktúry odoslať do e-mailových adries zákazníkov. Na túto metódu výstupu musíte použiť licenčný program servera Infoprint pre iSeries (5722-IP1).

Viac informácií o používaní servera Infoprint na odosielanie súborov PDF, vrátane príkladov konfigurácie distribúcie elektronickej pošty, nájdete v týchto zdrojoch:

- Infoprint Server User's Guide (2803 KB)
- v Kapitola 4, ″Using the Infoprint Server for iSeries PDF transform″ v dokumente IBM eServer iSeries [Printing](http://publib-b.boulder.ibm.com/abstracts/sg246250.html?Open) Redbook VI - The Output of [e-business](http://publib-b.boulder.ibm.com/abstracts/sg246250.html?Open) (7803 KB)

# **Používanie LDAP pre adresy**

Môžete použiť protokol LDAP (Lightweight Directory Access Protocol) na poskytnutie verejného adresára na základe systémového adresára.

Pred V5R2, klienti, ktorí podporovali MAPI (Messaging Application Programming Interface) ako napríklad program Microsoft Exchange, môžu používať verejný adresár. Adresár bol vytvorený mapovaním údajov zo systémového adresára rozdeľovania do cache pamäte adresára servera POP. Vo V5R2 servera iSeries už nie je dostupná podpora pre MAPI.

Môžete použiť server IBM Directory pre iSeries (LDAP), aby ste nahradili funkciu, ktorá bola predtým vykonávaná v MAPI. Pri používaní LDAP môžete poskytnúť jeden adresár, do ktorého môžu mať prístup všetci užívatelia z klientskej aplikácie.

Aby ste mohli používať LDAP, vykonajte nasledovné úlohy:

- 1. Začíname s adresárovým serverom
- 2. Zverejnenie informácií do adresárového servera.

<span id="page-29-0"></span>3. Nakonfigurujte vášho poštového klienta na používanie LDAP. Kroky pre vykonanie tejto úlohy budú závislé od vášho poštového klienta (napríklad Netscape alebo Eudora). Upravte vlastnosti vo vašom poštovom klientovi, aby ste špecifikovali server LDAP ako adresárový server pre adresovanie pošty.

#### **Súvisiace úlohy**

Začíname s adresárovým serverom Zverejnenie informácií do adresárového servera **Súvisiaci odkaz**

Server IBM Directory pre iSeries (LDAP)

## **Používanie SNADS na odosielanie elektronickej pošty**

Pomocou príkazu SNDDST (Send Distribution) môžete odoslať poštu v serveri iSeries s programom klienta SNADS (Systems Network Architecture Distribution Services).

Nasledujúca procedúra opisuje spôsob odoslania elektronickej pošty v serveri iSeries pomocou príkazu SNDDST (Send Distribution). Odosielateľ elektronickej pošty musí byť lokálny užívateľ SNADS. Lokálny užívateľ SNADS má profil nakonfigurovaný položkou lokálneho systémového adresára rozdeľovania. Viac informácií nájdete v časti Registrácia užívateľov elektronickej pošty.

Ak chcete odoslať e-mail v serveri iSeries, vykonajte tieto kroky:

- 1. V znakovom rozhraní iSeries zadajte príkaz SNDDST a stlačte kláves Enter. Zobrazí sa obrazovka Odoslať distribúciu.
- 2. Stlačte kláves F10, aby ste zobrazili všetky parametre.
- 3. V prvej výzve s názvom *Informácie na odoslanie* zadajte \*LMSG a stlačte kláves Enter.
- 4. Zadajte užívateľské ID príjemcu a adresu servera alebo internetovú adresu.
- 5. Do riadka *Popis* zadajte popis správy.
- 6. Stlačte kláves Page Down a do riadka *Dlhá správa* napíšte svoj e-mail.
- 7. Stlačením klávesu Enter odošlete túto poštu.

**Poznámka:** Ak odosielate poštu pomocou príkazu SNDDST (Send Distribution), môžete použiť aj internetové adresy.

#### **Súvisiace úlohy**

"Registrácia užívateľov [elektronickej](#page-17-0) pošty" na strane 12

Ak chcete zaregistrovať používateľov elektronickej pošty, musíte vytvoriť užívateľské profily. Užívateľské profily určujú, ako server iSeries identifikuje adresu alebo odosielateľa elektronickej pošty. Každý užívateľ, ktorého chcete zahrnúť do vášho systému elektronickej pošty, musí mať užívateľský profil v serveri iSeries.

"Používanie SNADS na prijímanie [elektronickej](#page-31-0) pošty" na strane 26

Pomocou príkazu RCVDST (Receive Distribution) môžete prijať poštu v serveri iSeries s programom klienta SNADS (Systems Network Architecture Distribution Services).

### **Nastavenie hlavičiek pre rozlišovanie príjemcov**

Príkaz CHGDSTA (Change Distribution Attributes) zmení obsah atribútov služieb správ (podpora X.400) pre distribúcie pošty.

Parameter KEEPRCP (Keep Recipient) určuje to, ktoré informácie o príjemcovi sa uložia a odošlú v každej distribúcii pošty. Nastavenie tohto atribútu ovplyvňuje spôsob vytvorenia hlavičiek MIME pre poznámku z príkazu SNDDST.

Aby sa príznaky CC a BCC zobrazili v hlavičkách MIME (a na klientskych obrazovkách), musíte nastaviť parameter KEEPRCP na \*ALL. Bez ohľadu na nastavenie tohto parametra sa BCC príjemcovia nezobrazia, pretože títo na to nie sú určení. Prijímatelia TO a CC sa zobrazia v texte poznámky príkazu SNDDST.

## **Typy obsahov MIME**

Štandardné internetové textové poznámky sa skladajú zo všeobecnej hlavičky a tela textu. Poznámky MIME (Multipurpose Internet Mail Extensions) však môžu obsahovať viacero častí, čo umožňuje zahrnutie multimediálnych príloh do textu.

Ak všeobecná hlavička obsahuje typ obsahu Viac častí/Zmiešaný, bude nasledovať jedna alebo viac príloh. Pre každú prílohu existuje začiatočná a koncová hranica. Identifikátor hranice je nastavený v parametri *boundary=*, ktorý nasleduje za značkou hlavičky Content-Type. Pozrite si Obrázok 1, kde nájdete príklad poznámky Multipart MIME. V tomto príklade má každá časť typ obsahu, a každý typ obsahu textu môže mať voliteľne definovanú znakovú sadu (charset).

```
From
@SYSNAM6.CITY.COMPANY.COM:popct08@SYSNAM6.city.company.com Wed
Jan 10
11:33:18 1996 Return-Path: <@SYSNAM6.CITY.COMPANY.COM:popct08@SYSNAM6.city.company.com> Received: from SYSNAM6.city.company.com by
fakeps2.city.company.com (COMPANY
             OS/2 SENDMAIL VERSION 1.3.2)/1.0) id AA0329; Wed, 10
Jan 96 11:33:18 -0500 Date: Wed, 10
Jan 96
11:33:18 -0500 Message-Id: <9601101633.AA0329@fakeps2.city.company.com> Received:
from endmail9 by SYSNAM6.CITY.COMPANY. (IBM i5/OS SMTP V03R02M00) with TCP;
Wed, 10
Jan 1996 10:23:42
+0000. X-Sender: popct08@SYSNAM6.city.ibm.com (Unverified) X-Mailer: Windows
Eudora Pro
Version 2.1.2
Mime-Version:1.0Content-Type:multipart/mixed;boundary="=====================_821301929==
 ^{\circ}To: fake@fakeps2.city.company.com From:
endmail9 <popct08@SYSNAM6.city.company.com> Subject:
eudora attachments
X-Attachments:C:\EUDORA\ARGYLE.BMP;--=====================_821301929==_
Content-Type: text/plain; charset=
"us-ascii" An example of using Eudora to send a text
andbitmap.--===================== 821301929==
Content-Type: application/octet-stream; name="ARGYLE.BMP";
x-mac-type="424D5070"; x-mac-creator="4A565752"
Content-Transfer-Encoding: base64
Content-Disposition: attachment; filename=
"ARGYLE.BMP"
Qk12AgAAAAAAAHYAAAAoAAAAIAAAACAAAAABAAQAAAAAAAACAAAAAAAAAAAAAAAAAAAQAAAAAAAA
AAAAgAAAgAAAAICAAIAAAACAAIAAgIAAAICAgADAwMAAAAD/AAD/AAAA//8A/wAAAP8A/wD//wAA
////AE1EREREREREZERERERERE1E1ERERERERsZERERERETURE1ERERERGxsZERERERNRERE1ERE
REbGxsZERERE1ERERE1ERERsbGxsZERETURERERE1ERGxsbGxsZERNRERERERE1EbGxsbGxsZE1E
RERERERE1sbGxsbGxsbURERERERERG1sbGxsbGxtZEREREREREbG1sbGxsbG1sZERERERERsbG1s
bGxsbWxsZERERERGxsbG1sbGxtbGxsZEREREbGxsbG1sbG1sbGxsZERERsbGxsbG1sbWxsbGxsZE
RGxsbGxsbG1tbGxsbGxsZEbGxsbGxsbG1sbGxsbGxsZEbGxsbGxsbW1sbGxsbGxkREbGxsbGxtbG
1sbGxsbGREREbGxsbG1sbG1sbGxsZEREREbGxsbWxsbG1sbGxkREREREbGxtbGxsbG1sbGRERERE
REbG1sbGxsbG1sZEREREREREbWxsbGxsbG1kRERERERERNbGxsbGxsbG1ERERERERE1EbGxsbGxs
ZE1ERERERETUREbGxsbGxkRE1ERERERNREREbGxsbGRERE1ERERE1EREREbGxsZERERE1ERETURE
REREbGxkRERERE1ERNREREREREbGRERERERE1E1EREREREREZERERERERE3URERERERERERERERERERE--=====================_821301929==_--
```
*Obrázok 2. Príklad poznámky Multipart MIME*

### **Podpora internetového adresovania pre príkaz SNDDST**

Pomocou príkazu SNDDST (Send Distribution) môžete do siete Internet odosielať elektronickú poštu zadaním e-mailovej adresy vo výzve pre internetového prijímateľa.

Používa vaša sieť distribučné služby SNA iSeries (SNADS) a firemnú aplikáciu na odosielanie a prijímanie elektronickej pošty? Ak áno, nakonfigurujte váš poštový systém, aby mohli vaši užívatelia používať internetové adresy pomocou príkazu SNDDST.

Ak chcete nakonfigurovať váš poštový systém, vykonajte tieto kroky:

1. V znakovom rozhraní iSeries zadajte: ADDDIRE USRID(INTERNET GATEWAY) USRD('Povoliť SNDDST odosielať poštu INTERNET') SYSNAME(INTERNET) MSFSRVLVL(\*USRIDX) PREFADR(NETUSRID \*IBM ATCONTXT)

<span id="page-31-0"></span>2. Zadajte CHGDSTA SMTPRTE(INTERNET GATEWAY) a stlačte kláves Enter.

Teraz môžu vaši používatelia SNADS odosielať elektronickú poštu do siete Internet príkazom SNDDST tak, že sa zadá internetová adresa elektronickej pošty na riadok Príjemca z Internetu.

#### **Súvisiace informácie**

AS/400 [Electronic-Mail](http://www.redbooks.ibm.com/redbooks/pdfs/sg244703.pdf) Capabilities

### **Pripojenie súborov**

Príkaz SNDDST (Send Distribution) môžete použiť na odoslanie pošty s pripojeným súborom alebo dokumentom.

Pri odosielaní elektronickej pošty v serveri iSeries pomocou príkazu SNDDST môžete s poštou odoslať aj súbor alebo dokument. SNDDST dokáže odosielať naraz iba jeden dokument alebo súbor. Ak chcete odoslať viacero príloh, odošlite poštu MIME pomocou QtmmSendMail API.

Ak chcete pripojiť a odoslať *dokument* s vašou elektronickou poštou v znakovom rozhraní, zadajte: SNDDST TYPE(\*DOC) DSTD(*opis*) TOUSRID(*užívateľ*) DOC(*dokument*) FLR(*zložka*)

Ak chcete pripojiť a odoslať *súbor* s vašou elektronickou poštou v znakovom rozhraní, zadajte: SNDDST TYPE(\*FILE) DSTD(*opis*) TOUSRID(*ľubovoľný užívateľ*) MSG(*voliteľná správa*) DOCFILE(*youlib/yourfile*) DOCMBR(*yourmbr*)

**Poznámka:** Ak prijmete chybové správy, možno sa pokúšate odoslať súbor alebo dokument, ktorý server iSeries neakceptuje. Môžete použiť CPY príkazy iSeries na konverziu tohto súboru do súboru alebo dokumentu, ktorý je kompatibilný s príkazom SNDDST.

### **Konverzia typov súborov pre odoslanie s príkazom SNDDST**

Pri použití servera iSeries, ktorý hrá dôležitú rolu v sieti Internet, je potrebné použiť metódu na jednoduché odoslanie informácií zo systému i5/OS ku klientom elektronickej pošty.

Predpokladajúc, že súbor v odkladacej oblasti je vytvorený a fyzický súbor a zložka existujú, musíte súbor skonvertovať do formátu, ktorý je možné odoslať. Konverzie môžete spraviť pomocou príkazov iSeries uvedených v nasledujúcom príklade:

- 1. Presunutie súboru v odkladacej oblasti do databázového fyzického súboru: CPYSPLF FILE(*splfile*) TOFILE(*dbfile*) JOB(*job3/job2/job1*) SPLNBR(*splnbr*) TOMBR(*mbr*)
- 2. Presunutie databázového fyzického súboru do zložky: CPYTOPCD FROMFILE(*knižnica/databázový súbor*) TOFLR(*zložka*) FROMMBR(*mbr*) REPLACE(\*YES)
- 3. Odoslanie dokumentu:

```
SNDDST TYPE(*DOC) TOUSRID(adresa užívateľa) DSTD(MAIL) DOC(mbr) FLR(zložka)
```
### **Súvisiaci odkaz**

["QtmmSendMail](#page-26-0) API" na strane 21 Môžete použiť QtmmSendMail API (API na odoslanie pošty MIME), ak chcete odoslať e-mail z programu iSeries.

# **Používanie SNADS na prijímanie elektronickej pošty**

Pomocou príkazu RCVDST (Receive Distribution) môžete prijať poštu v serveri iSeries s programom klienta SNADS (Systems Network Architecture Distribution Services).

Ak chcete prijať poštu v serveri iSeries s programom klienta SNADS pomocou príkazu RCVDST (Receive Distribution), postupujte podľa nasledujúcej procedúry. Príjemca elektronickej pošty musí byť lokálny užívateľ SNADS.

- 1. V znakovom rozhraní zadajte príkaz QRYDST (príkaz dotazovania distribúcie) a stlačte kláves F4. Objaví sa zoznam distribúcií.
- 2. Stlačte kláves F10, aby ste zobrazili ďalšie parametre.
- <span id="page-32-0"></span>3. V poli **Súbor pre prijatie výstupu** zadajte ľahko zapamätateľné názvy súborov a knižníc a stlačte kláves Enter. Server iSeries vytvorí tieto fyzické súbory.
- 4. Zadajte príkaz WRKF (príkaz Work with FIles) a stlačte kláves Enter. Zobrazí sa obrazovka Pracovať so súbormi.
- 5. Zadajte názov súboru a knižnicu, ktorú ste špecifikovali v kroku 3 a stlačte kláves F4.
- 6. Obrazovka zobrazuje všetky vaše distribúcie (e-maily). Zadajte 5 vedľa distribúcie, ktorú chcete zobraziť a stlačte kláves Enter.
- 7. Na obrazovke monitora DSPPFM (Display Physical File Member) stlačte kláves Enter.
- 8. Na ďalšej obrazovke monitora bude zobrazený dlhý reťazec čísel pre každý e-mail. Skopírujte znaky sedem až dvadsaťšesť.
- 9. Dvakrát stlačte F3 na ukončenie.
- 10. Zadajte príkaz RCVDST (príkaz Receive Distribution) a stlačte kláves Enter.
- 11. V poli **Identifikátor distribúcie** vložte znaky sedem až dvadsaťšesť, ktoré ste skopírovali.
- 12. V poli **Súbor pre prijatie výstupu** zadajte nový názov súboru a rovnaký názov knižnice, ktorú ste predtým použili a stlačte kláves Enter.
- 13. Napíšte DSPPFM (Display Physical File Member) a zobrazíte súbor, ktorý ste práve vytvorili.
- 14. Stlačte F20 (Shift + F8) na rolovanie doľava a prečítanie správy alebo správ.

#### **Súvisiace úlohy**

"Používanie SNADS na odosielanie [elektronickej](#page-29-0) pošty" na strane 24 Pomocou príkazu SNDDST (Send Distribution) môžete odoslať poštu v serveri iSeries s programom klienta SNADS (Systems Network Architecture Distribution Services).

### **Riadenie elektronickej pošty**

Ako skúsený užívateľ alebo administrátor môžete manažovať servery elektronickej pošty, užívateľov a správy, aby ste zaručili distribúciu elektronickej pošty vo vašej sieti.

## **Kontrola e-mailových serverov**

Overte stav serverov elektronickej pošty a pred ich použitím skontrolujte, že sú spustené.

Jedným z najbežnejších problémov s elektronickou poštou je, že nie sú spustené tie správne servery. Vykonajte nasledujúce procedúry v Navigátore iSeries, aby ste skontrolovali stav serverov, ktoré sú nevyhnutné pre elektronickú poštu v serveri iSeries:

- 1. V Navigátore iSeries rozviňte **Váš server iSeries** → **Riadenie prevádzky** → **Úlohy servera**.
- 2. Overte, či je SMTP server aktívny. Vyhľadajte úlohy **Qtsmtp** v stĺpci Názov úlohy v zozname Aktívne úlohy servera.
- 3. Ak nie sú zobrazené žiadne úlohy **Qtsmtp**, spustite servery SMTP.
- 4. Overte, či je server Systém poštového servera aktívny. V stĺpci Názov úlohy v zozname Úlohy aktívneho servera nájdite úlohy **Qmsf**.
- 5. Ak nie sú uvedené žiadne úlohy Qmsf, napíšte STRMSF (príkaz Start the Mail Server Framework) v znakovom rozhraní.
- 6. Overte, či je POP server aktívny. V stĺpci Názov úlohy v zozname Úlohy aktívneho servera nájdite úlohy **Qtpop**.
- 7. Ak nie sú zobrazené žiadne úlohy **Qtpop**, spustite servery POP.
- 8. Overte, či je SNADS server aktívny. V stĺpci Názov úlohy v zozname Úlohy aktívneho servera nájdite úlohy **Qsnads**.
- 9. Ak sa tam nenachádzajú žiadne úlohy QSNADS, spustite SNADS. V znakovom rozhraní napíšte STRSBS QSNADS.

Aby mohla elektronická pošta fungovať, musia byť spustené všetky servery elektronickej pošty.

#### **Súvisiace koncepty**

<span id="page-33-0"></span>"Spúšťanie a [zastavovanie](#page-18-0) e-mailových serverov" na strane 13

Spustite vyžadované servery iSeries, aby ste skontrolovali, že všetko funguje správne a všetky zmeny konfigurácie nadobudli účinnosť. Občas musíte servery reštartovať. To môžete vykonať zastavením servera a vykonaním krokov potrebných na opätovné naštartovanie serverov.

"Zistenie problémov [elektronickej](#page-44-0) pošty" na strane 39

Jednoduchými krokmi môžete určiť, čo spôsobuje problém s elektronickou poštou.

## **Odstránenie užívateľov elektronickej pošty POP**

Táto téma poskytuje pokyny k odstráneniu užívateľov elektronickej pošty POP (Post Office Protocol) pomocou Navigátora iSeries.

Ak chcete odstrániť užívateľa elektronickej pošty zo servera iSeries, musíte vymazať túto položku systémového distribučného adresára.

- 1. V znakovom rozhraní napíšte WRKDIRE (príkaz Work with Directory Entries). Objaví sa dialógové okno Systémový distribučný adresár.
- 2. Tabulátorom sa posuňte dole, kým sa nedostanete do poľa *Opt* vedľa používateľa, ktorého chcete odstrániť.
- 3. Zadajte 4 (Odstrániť) a stlačte kláves Enter. Potvrďte opakovaným stlačením klávesu Enter. Týmto sa zabráni doručovaniu akejkoľvek ďalšej elektronickej pošty do poštovej schránky POP užívateľa.
- 4. Prihláste sa do poštového programu POP klienta ako tento používateľ. Prijmite a odstráňte všetok e-mail.

## **Zabránenie rozdeľovaniu dlhých e-mailových správ**

Možno budete chcieť zabrániť rozdeleniu vašich veľkých e-mailových správ a ich následnému doručeniu v menších neprehľadných častiach.

SMTP (Simple Mail Transfer Protocol) môžete nakonfigurovať na rozdelenie veľkých správ do menších častí. Mnohí poštoví klienti však nedokážu tieto časti poskladať, čoho dôsledkom sú nečitateľné správy. Ak ste zistili, že vaši prijímatelia nedokážu čítať veľké správy, pretože sú rozdelené do viacerých častí, zakážte funkciu rozdeľovania SMTP.

Ak chcete vypnúť rozdeľovanie správ elektronickej pošty SMTP, postupujte podľa nasledujúcich krokov:

- 1. V Navigátore iSeries rozviňte **Váš server iSeries** → **Sieť** → **Servery** → **TCP/IP**.
- 2. Dvakrát kliknite na **POP**. Objaví sa dialógové okno Vlastnosti POP.
- 3. Kliknite na kartu **Konfigurácia**.
- 4. Pre pole **Veľkosť rozdelenia správy** vyberte **Žiadne maximum**.
- **Poznámka:** Vypnutie rozdeľovania e-mailových správ môže spôsobiť problémy pri odosielaní veľkých e-mailov do sietí, ktoré nedokážu spracovať veľké správy.

#### **Súvisiace koncepty**

"Riešenie problémov [elektronickej](#page-44-0) pošty" na strane 39

Tieto informácie vám pomôžu vyriešiť problémy súvisiace s elektronickou poštou, s ktorými sa môžete stretnúť.

### **Podpora upozornenia o stave doručenia**

Ak chcú vaši užívatelia prijímať správy o stave doručenia svojich odchádzajúcich správ, musíte vybrať podporu notifikácie o stave doručenia.

Upozornenie na stav doručenia umožňuje vašim poštovým klientom vyžadovať príjem stavových správ pri doručení, preprave alebo nedoručení pošty. Ak chcete vašim poštovým klientom povoliť zadávanie tejto požiadavky, musíte povoliť upozornenie o stave doručenia.

Ak chcete podporiť upozornenie o stave doručenia, postupujte podľa nasledujúcich krokov:

- 1. V Navigátore iSeries rozviňte **Váš server iSeries** → **Sieť** → **Servery** → **TCP/IP**.
- 2. Kliknite pravým tlačidlom na **SMTP** a vyberte **Vlastnosti**.
- <span id="page-34-0"></span>3. Kliknite na Ďalšie parametre.
- 4. Vyberte začiarkovacie políčko **Podpora pre notifikáciu o stave doručenia (DSN)** a zadajte Adresa zodpovednej osoby pre notifikáciu DSN.
- 5. Kliknite na **OK**.

#### **Poznámky:**

- 1. Používanie notifikácie o stave doručenia zaberá prostriedky, ktoré môžu ovplyvniť maximálny počet prijímateľov na jeden e-mail.
- 2. Vy iba povoľujete svojim používateľom, aby mohli využívať upozornenie o stave doručenia. Ak chcú užívatelia používať funkciu notifikácie o stave doručenia, musia nastaviť príslušné parametre vo svojich poštových klientoch. Tieto parametre sa menia od jedného poštového klienta k druhému.

## **Hosťovanie servera Domino a SMTP v rovnakom serveri iSeries**

Ak máte spustený server Domino a SMTP (Simple Mail Transfer Protocol) v rovnakom serveri iSeries, odporúča sa, aby ste každý nakonfigurovali na zviazanie so špecifickou adresou IP. Táto téma poskytuje kroky pre konfiguráciu servera SMTP na používanie špecifickej internetovej adresy.

Pri hosťovaní servera Domino a SMTP v rovnakom serveri iSeries musíte každý server zviazať s adresou IP. Pošta je potom odoslaná užívateľom servera Domino alebo SMTP použitím príslušnej adresy IP a aj napriek tomu, že port je zdieľaný, pošta je spracovaná len serverom, pre ktorý je určená.

Ak chcete vnútiť serveru SMTP používanie špecifickej internetovej adresy pre servery iSeries so spusteným systémom OS/400 V5R1 alebo novším, alebo so systémom i5/OS V5R3 alebo novším, vykonajte tieto kroky:

- 1. V Navigátore iSeries vyberte **Váš server iSeries** → **Sieť** → **Servery** → **TCP/IP**.
- 2. Kliknite pravým tlačidlom na **SMTP** a vyberte **Vlastnosti**.
- 3. Kliknite na kartu **Viazania**.
- 4. Vyberte rádiové tlačidlo **Použiť všetky rozhrania**, aby ste zviazali všetky rozhrania s portom 25.
- 5. Vyberte rádiové tlačidlo **Vybrať rozhranie**, aby ste špecifikovali rozhrania klienta a servera, ktoré chcete zviazať.

**Poznámka:** Ak chcete použiť NAT (Network Address Translation) v serveri iSeries alebo vo vašom firewalle, musíte klientovi iSeries SMTP vnútiť použitie špecifickej internetovej adresy.

6. Kliknite na **OK**.

Ak chcete vnútiť serveru SMTP používanie špecifickej internetovej adresy pre servery iSeries so spusteným systémom OS/400 V5R1 alebo starším, vykonajte tieto kroky:

- 1. V znakovom rozhraní iSeries zadajte: CRTDTAARA DTAARA(QUSRSYS/QTMSSBNDIP) TYPE(\*CHAR) LEN(16) VALUE('*Internet address*') AUT(\*USE) Toto vytvorí údajovú oblasť obsahujúcu špecifickú internetovú adresu.
- 2. Zastavte a spustite server SMTP. V znakovom rozhraní napíšte: ENDTCPSVR \*SMTP
- 3. Napíšte: STRTCPSVR \*SMTP

Ak chcete *klientovi SMTP* vnútiť špecifickú internetovú adresu v prípade systému OS/400 V5R1, vykonajte rovnaké kroky okrem kroku 1 na vytvorenie údajovej oblasti: DTAARA(QUSRSYS/QTMSCBNDIP)

Teraz bude SMTP prijímať iba poštu adresovanú na túto internetovú adresu. Skontrolujte server DNS, lokálnu hostiteľskú tabuľku a systémový adresár rozdeľovania, aby ste sa presvedčili, že je tam táto vynútená internetová adresa.

Pozrite si Domino [reference](http://www-1.ibm.com/servers/eserver/iseries/domino/library.htm) library, kde nájdete pokyny k zviazaniu servera Domino SMTP so špecifickou adresou TCP/IP.

#### **Súvisiace koncepty**

NAT (Network Address Translation)

## <span id="page-35-0"></span>**Hosťovanie servera Domino LDAP a adresárových služieb v rovnakom serveri iSeries**

Ak máte spustený server Domino LDAP a Adresárové služby v rovnakom serveri iSeries, odporúča sa, aby ste každý z nich nakonfigurovali na zviazanie so špecifickou adresou IP. Táto téma poskytuje kroky pre konfiguráciu adresárových služieb na používanie špecifickej internetovej adresy.

Pri hosťovaní servera Domino LDAP a Adresárových služieb v rovnakom serveri iSeries môžete serverom nastaviť odlišné čísla portov, alebo môžete zviazať každý server s inou adresou IP. Zmena čísla portu môže prerušiť procesy vo vašich klientoch, preto zadanie špecifickej adresy IP pre každý server môže poskytnúť najlepšie riešenie. Servery Domino a SMTP (Simple Mail Transfer Protocol) použijú príslušný server LDAP na adresovanie elektronickej pošty.

Ak chcete serveru adresárových služieb vnútiť, aby používal určitú internetovú adresu, postupujte takto:

- 1. V Navigátore iSeries vyberte **Váš server iSeries** → **Sieť** → **Servery** → **TCP/IP**.
- 2. Kliknite pravým tlačidlom na **Adresár** a vyberte **Vlastnosti**.
- 3. Kliknite na záložku **Sieť**.
- 4. Kliknite na **Adresy IP**.
- 5. Vyberte **Použiť vybraté adresy IP** a zadajte zo zoznamu, ktoré rozhrania chcete zviazať.
- 6. Kliknutím na **OK** zatvorte stranu Adresár Adresy IP.
- 7. Kliknutím na **OK** zatvorte stranu Vlastnosti adresára.
- 8. **Voliteľný:** Ak používate server Domino LDAP, pozrite si tému Domino [reference](http://www-1.ibm.com/servers/eserver/iseries/domino/library.htm) library, kde nájdete pokyny k zviazaniu servera Domino LDAP so špecifickou adresou TCP/IP.
- 9. Spustite servery pre elektronickú poštu

## **Riadenie výkonu servera SMTP**

Tu môžete nájsť tipy pre riadenie vyťaženého servera SMTP (Simple Mail Transfer Protocol), ktorý používa multiprocessing.

Váš sever SMTP môže byť vyťažený, pretože používa celú svoju kapacitu na pridanie a ukončenie predspustených úloh pre každú požiadavku o e-mail.

Ak zistíte, že počet predspustených úloh ovplyvňuje výkon iSeries, nastavte nižší prah. Ak potrebujete viac úloh, môžete nastaviť počet predspustených úloh na vyššiu hodnotu.

Vďaka predspusteným úlohám sa každá e-mailová požiadavka vykonáva ako samostatná úloha. Táto metóda umožňuje, aby sa každá úloha sústredila výhradne na potreby a požiadavky svojho klienta alebo servera. Každá úloha môže vykonávať volania s dlhším stanoveným časom, čím sa umožní zverejňovanie názvov hostiteľov za účelom obmedzenia neželanej elektronickej pošty.

Ak chcete spravovať zaťažený SMTP server, môžete zmeniť nasledujúce hodnoty:

- v Počet úloh, ktoré sa majú spustiť pri inicializácii
- Prahový počet pre úlohy
- v Počet úloh na pridanie, keď server dosiahne prah
- v Maximum pre počet bežiacich úloh, ktoré sa majú povoliť
- Voľbu podsystému pre úlohy

Ak chcete spravovať zaťažený server, musíte zmeniť hodnoty SMTP servera a SMTP klienta.

SMTP server pracuje s démonovými a predspustenými úlohami: QTSMTPSRVD a QTMSMTPSRVP. SMTP klient pracuje s démonovými a predspustenými úlohami: QTSMTPCLTD a QTSMTPCLTP.

Ak chcete zmeniť hodnoty na serveri SMTP, postupujte takto:

1. V znakovom rozhraní iSeries zadajte príkaz CHGPJE (príkaz na zmenu položiek úlohy). Objaví sa obrazovka Zmeniť záznamy úloh.

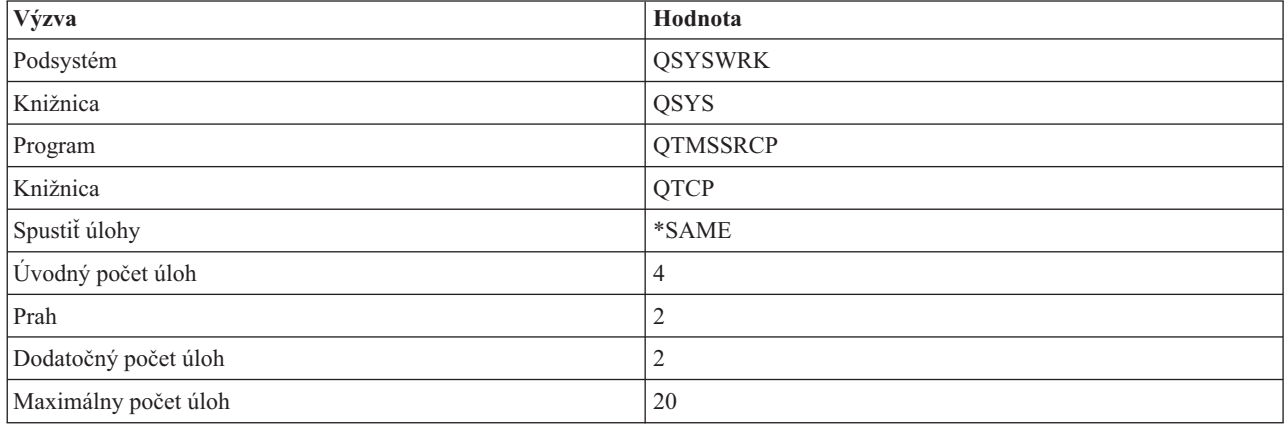

2. Ak budete vyzvaný, zadajte nasledujúce hodnoty a stlačte kláves Enter:

Tieto hodnoty zabezpečujú, aby server spustil štyri predspustené úlohy, spustil dve ďalšie úlohy, keď dostupné úlohy klesnú pod dve a povolil maximálne dvadsať predspustených úloh.

### **Zmena hodnôt pre server SMTP**

Ak chcete zmeniť hodnoty v serveri SMTP (Simple Mail Transfer Protocol), vykonajte tieto kroky:

- 1. V znakovom rozhraní iSeries zadajte príkaz CHGPJE (príkaz na zmenu položiek úlohy). Objaví sa obrazovka Zmeniť záznamy úloh.
- 2. Ak budete vyzvaný, zadajte nasledujúce hodnoty a stlačte kláves Enter:

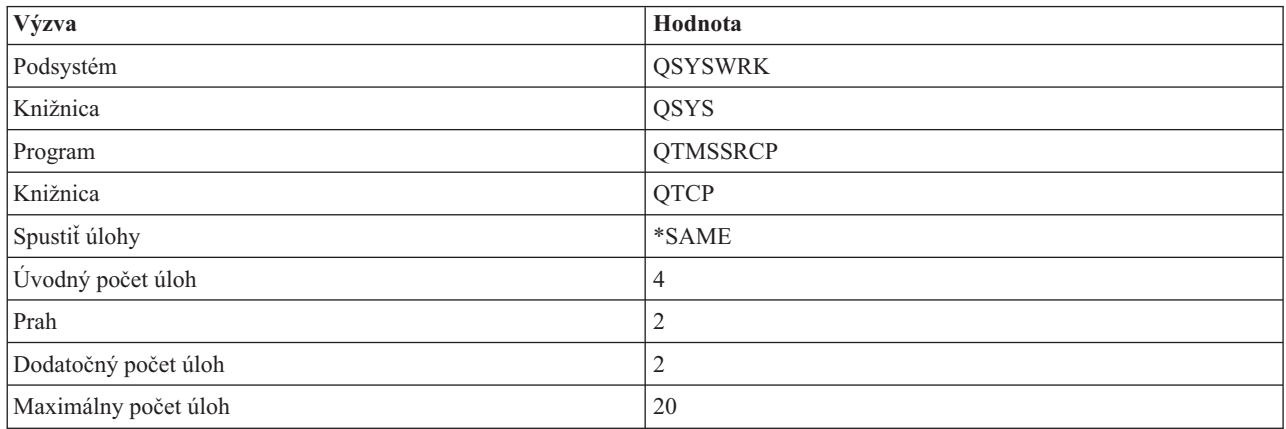

Tieto hodnoty zabezpečujú, aby server spustil štyri predspustené úlohy, spustil dve ďalšie úlohy, keď dostupné úlohy klesnú pod dve a povolil maximálne dvadsať predspustených úloh.

### **Zmena hodnôt pre klienta SMTP**

Ak chcete zmeniť hodnoty v klientovi SMTP (Simple Mail Transfer Protocol), vykonajte tieto kroky:

- 1. V znakovom rozhraní zadajte príkaz CHGPIE (príkaz na zmenu položiek úlohy). Objaví sa obrazovka Zmeniť záznamy úloh.
- 2. Ak budete vyzvaný, zadajte nasledujúce hodnoty a stlačte kláves Enter.

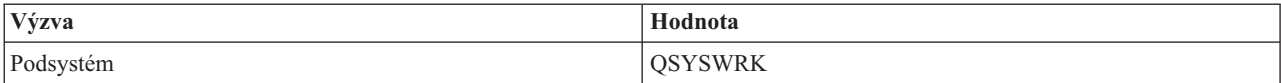

<span id="page-37-0"></span>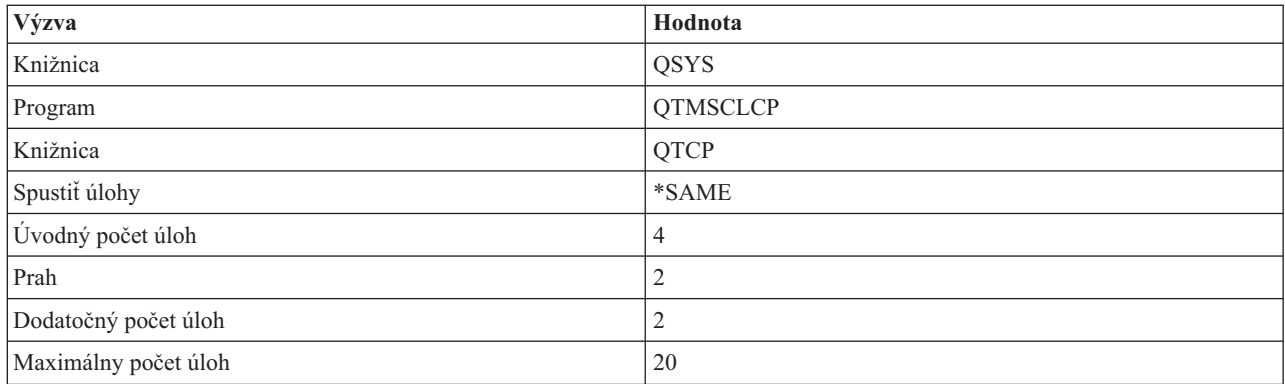

Tieto hodnoty zabezpečujú, aby SMTP klient spustil štyri predspustené úlohy, spustil dve ďalšie úlohy, keď dostupné úlohy klesnú pod dve a povolil maximálne dvadsať predspustených úloh.

### **Výber nového podsystému pre úlohy servera SMTP**

Je potrebné nastaviť etapu.

- 1. Môžete zadať samostatný podsystém pre server SMTP (Simple Mail Transfer Protocol). Malo by to zvýšiť výkon, pretože sa vylúči potreba zdieľania zdrojov.
- 2. Ak chcete zadať samostatný podsystém, postupujte podľa nasledujúcich krokov:
	- a. V Navigátore iSeries rozviňte **Váš server iSeries** → **Sieť** → **Servery** → **TCP/IP**.
	- b. Kliknite pravým tlačidlom na **SMTP** a vyberte **Vlastnosti**.
	- c. Kliknite na kartu **Ďalšie parametre**.
	- d. Vyberte rádiové tlačidlo **Popis podsystému**.
	- e. Zadajte názov nového podsystému a knižnicu, v ktorej sa vytvorí popis podsystému a front úloh.

Program skontroluje existenciu zadaného podsystému. Ak tento neexistuje, program ho vytvorí spolu s položkami smerovacej tabuľky, položkami automaticky spúšťaných úloh a popismi úloh. Aj keď podsystém ešte neexistuje, knižnica pre popis podsystému a front úloh už musia existovať. Po spracovaní spúšťacej úlohy servera sa špecifikujú parametre pre novovytvorený podsystém a úlohy servera sa odošlú na spustenie v dávke v tomto podsystéme.

## **Referenčné informácie o elektronickej pošte**

Tu môžete nájsť informácie o protokoloch a informácie o položkách žurnálov a iné.

### **Informácie o protokoloch**

- SMTP (Simple Mail Transfer Protocol)
- POP (Post Office Protocol)

## **Položky žurnálu poštového servera**

Táto téma poskytuje informácie pre oboznámenie sa s položkami žurnálu. Nasledujúce tabuľky použite na oboznámenie sa s kódmi a správami používanými v položkách žurnálu.

### **Skratky položiek žurnálu**

Nasledujúca tabuľka vám poskytuje definície skratiek používaných v záznamoch žurnálu.

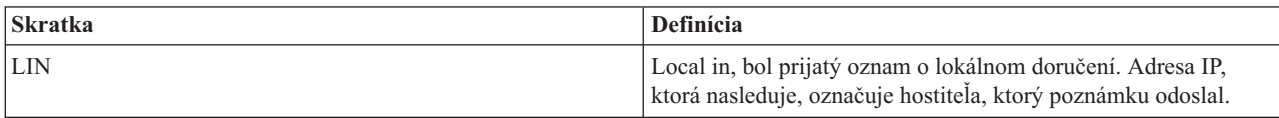

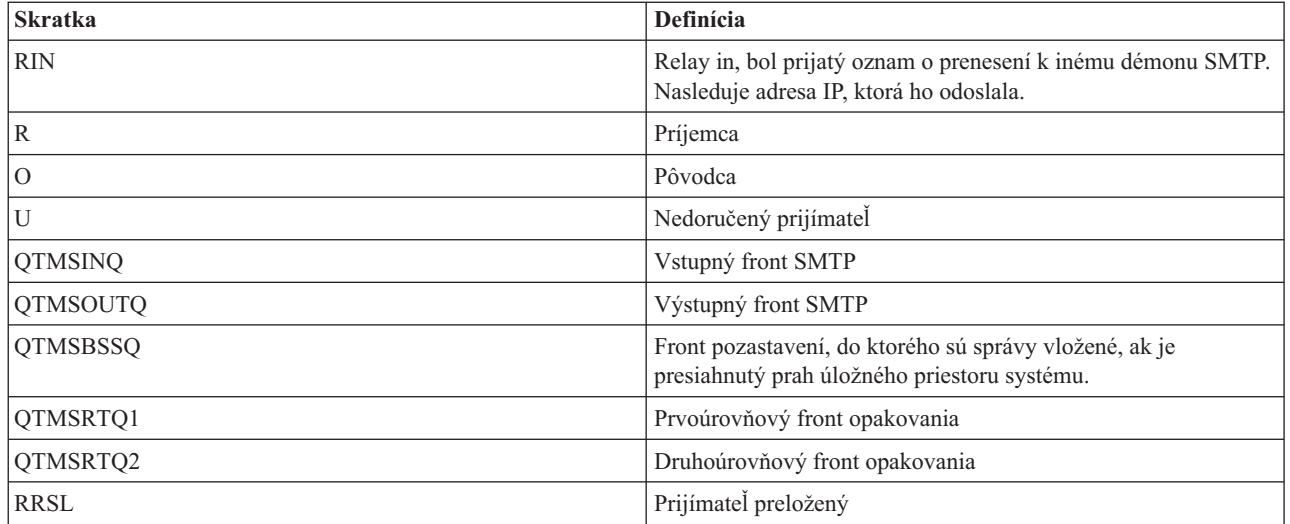

Každá položka žurnálu má dvojznakové SubTypes alebo kódy umiestnené pred ňou. Prvý znak SubTypes alebo pozostáva z identifikátoru funkcie pre položku. Druhý znak SubTypes alebo kódu označuje akciu, ktorú táto položka žurnálu dokumentuje. Identifikátory funkcií sú uvedené v nasledujúcej tabuľke.

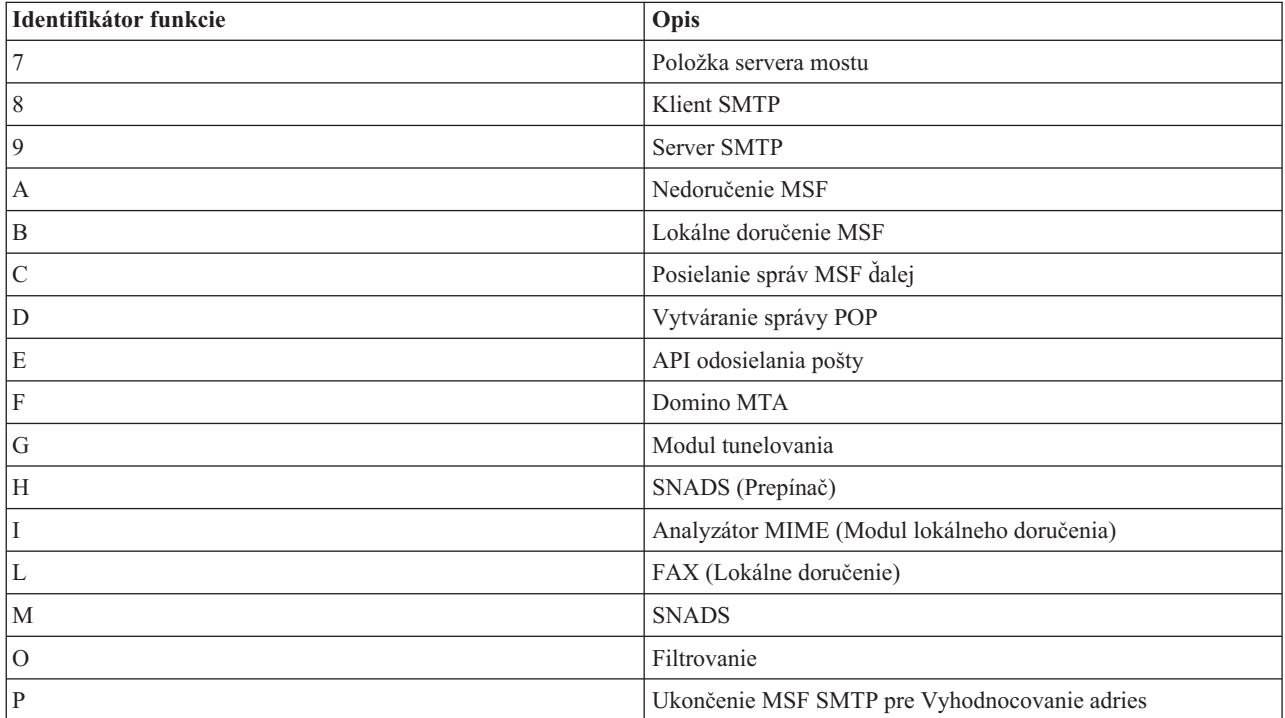

Nasledujúce tabuľky poskytujú detailnejšie informácie o čítaní položiek žurnálu komponentu. Sú rozdelené nasledovne:

- v ["Zaprotokolovanie](#page-39-0) položiek pre klienta SMTP" na strane 34
- v ["Zaprotokolovanie](#page-39-0) položiek pre server SMTP" na strane 34
- v ["Zaprotokolovanie](#page-40-0) položiek pre server s mostom" na strane 35
- v ["Ukončenia](#page-41-0) MSF (Message Switching Facility) a vytvorenia funkcií" na strane 36

**Poznámka:** Všetky tu uvedené položky žurnálu používajú typ LG (log entry).

## <span id="page-39-0"></span>**Zaprotokolovanie položiek pre klienta SMTP**

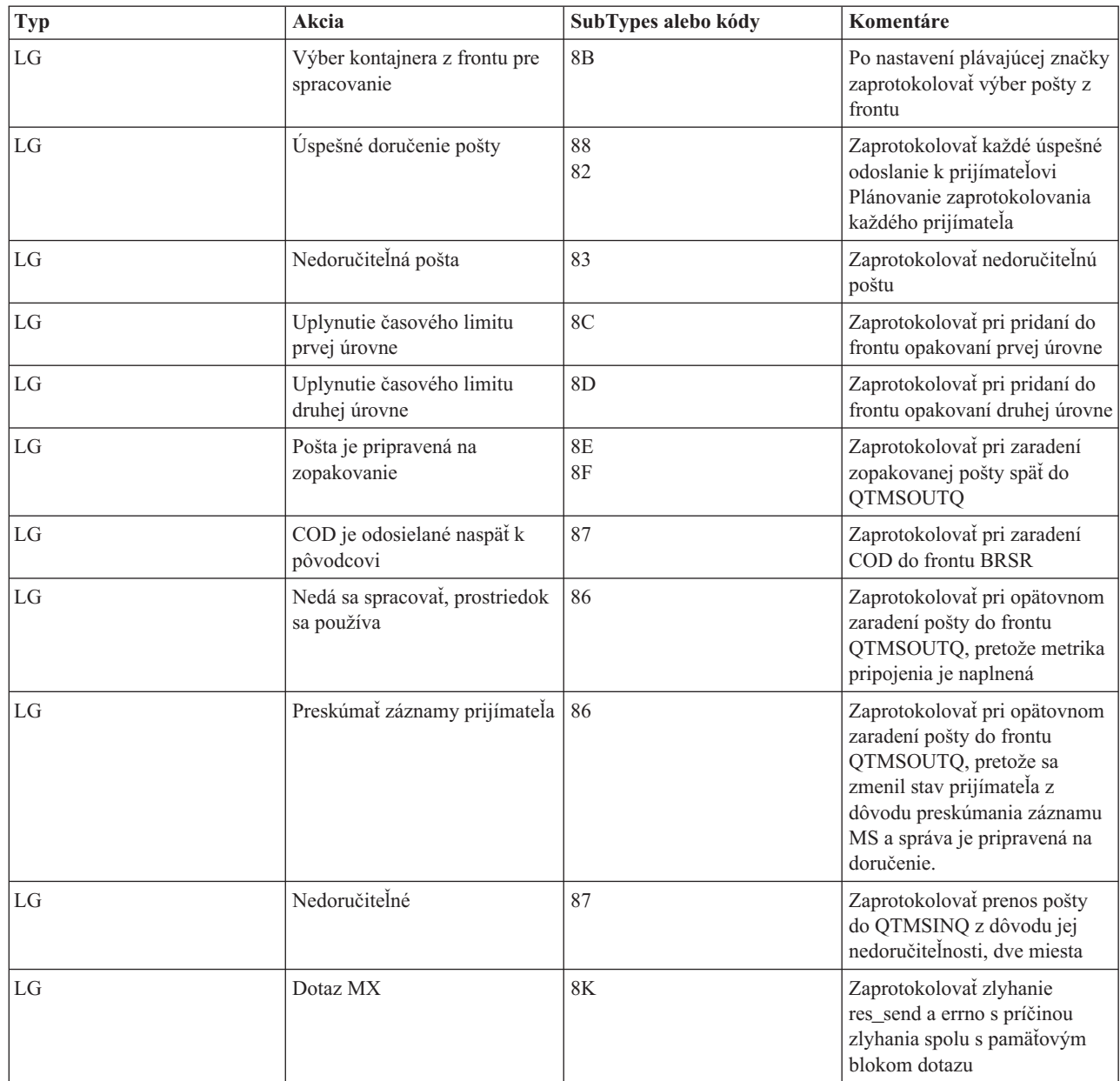

## **Zaprotokolovanie položiek pre server SMTP**

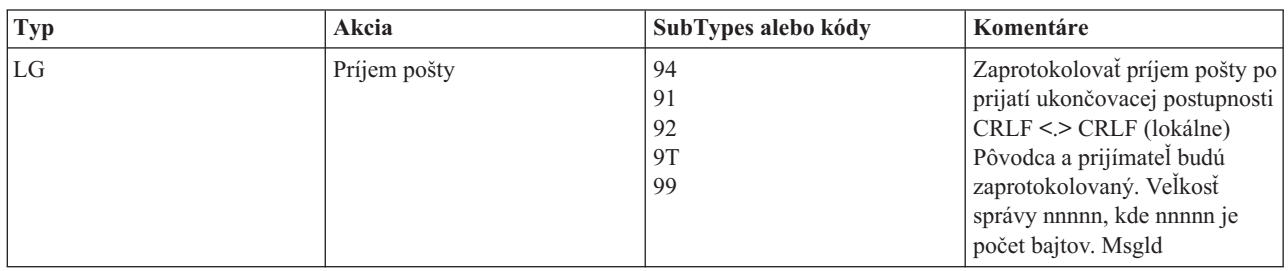

<span id="page-40-0"></span>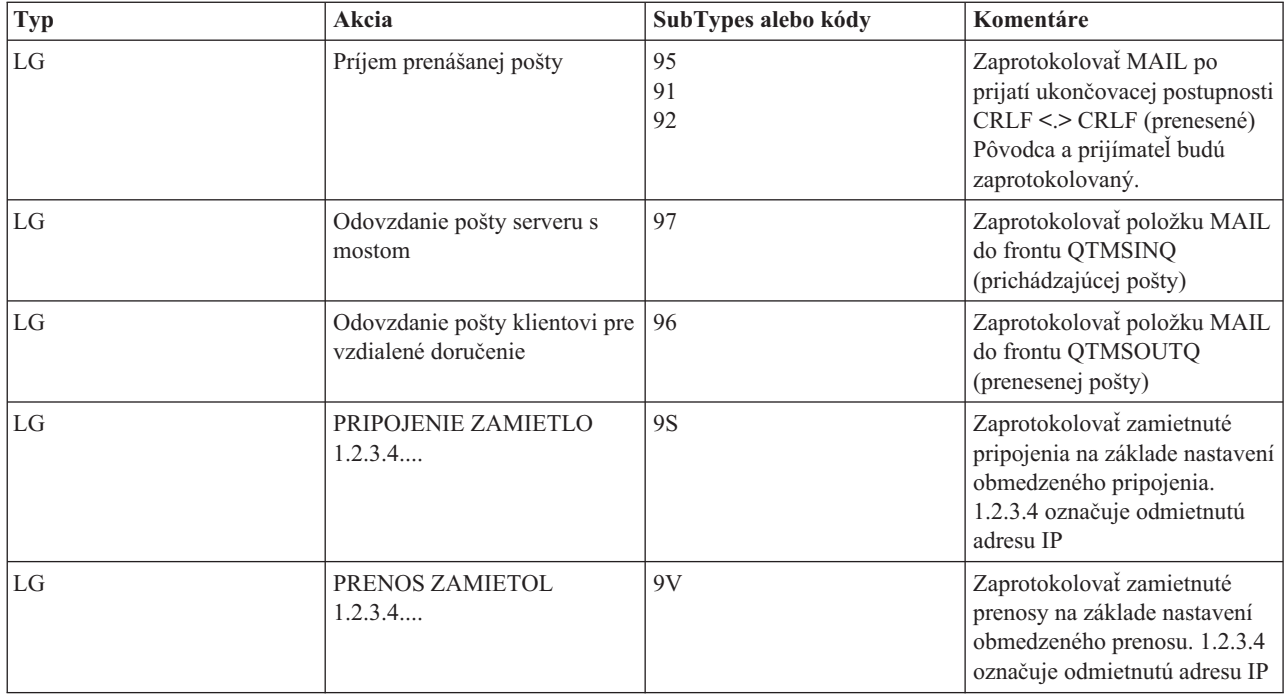

# **Zaprotokolovanie položiek pre server s mostom**

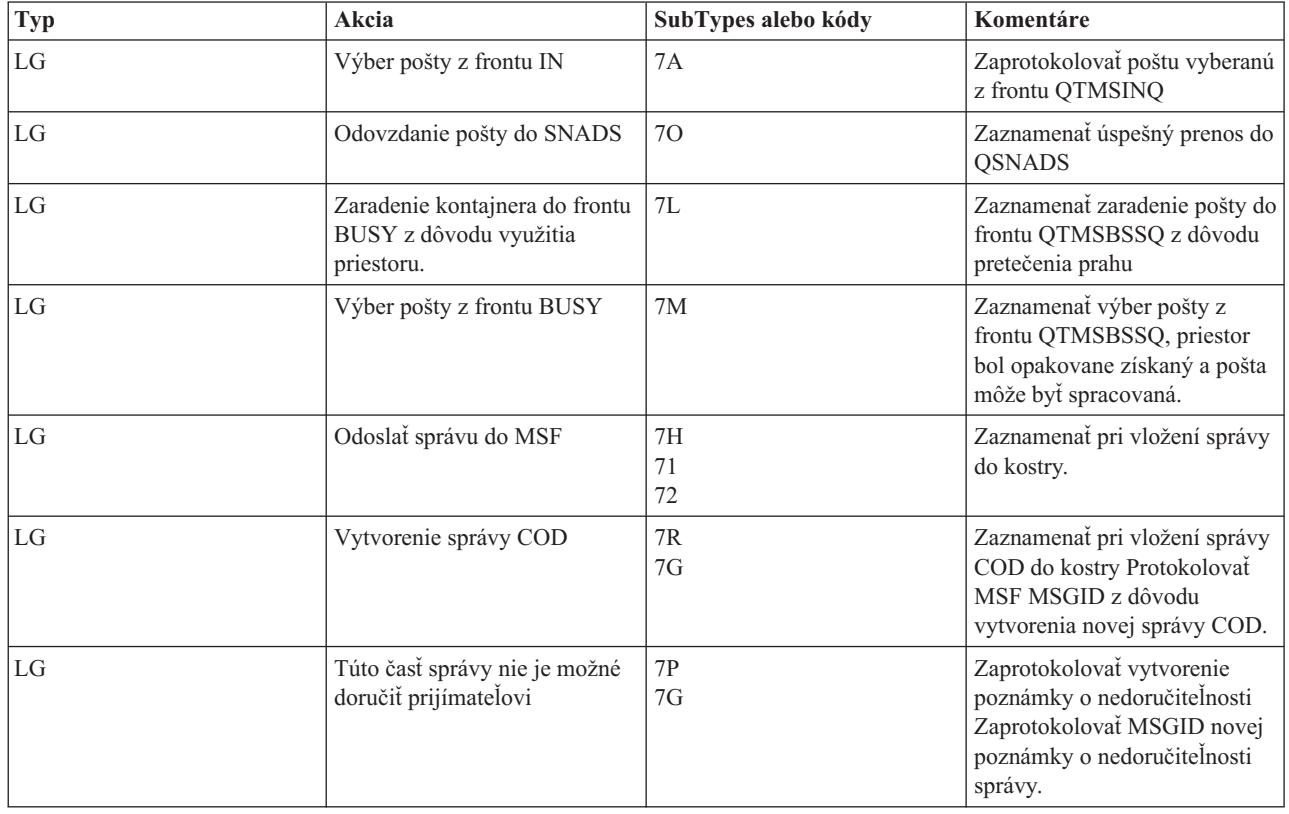

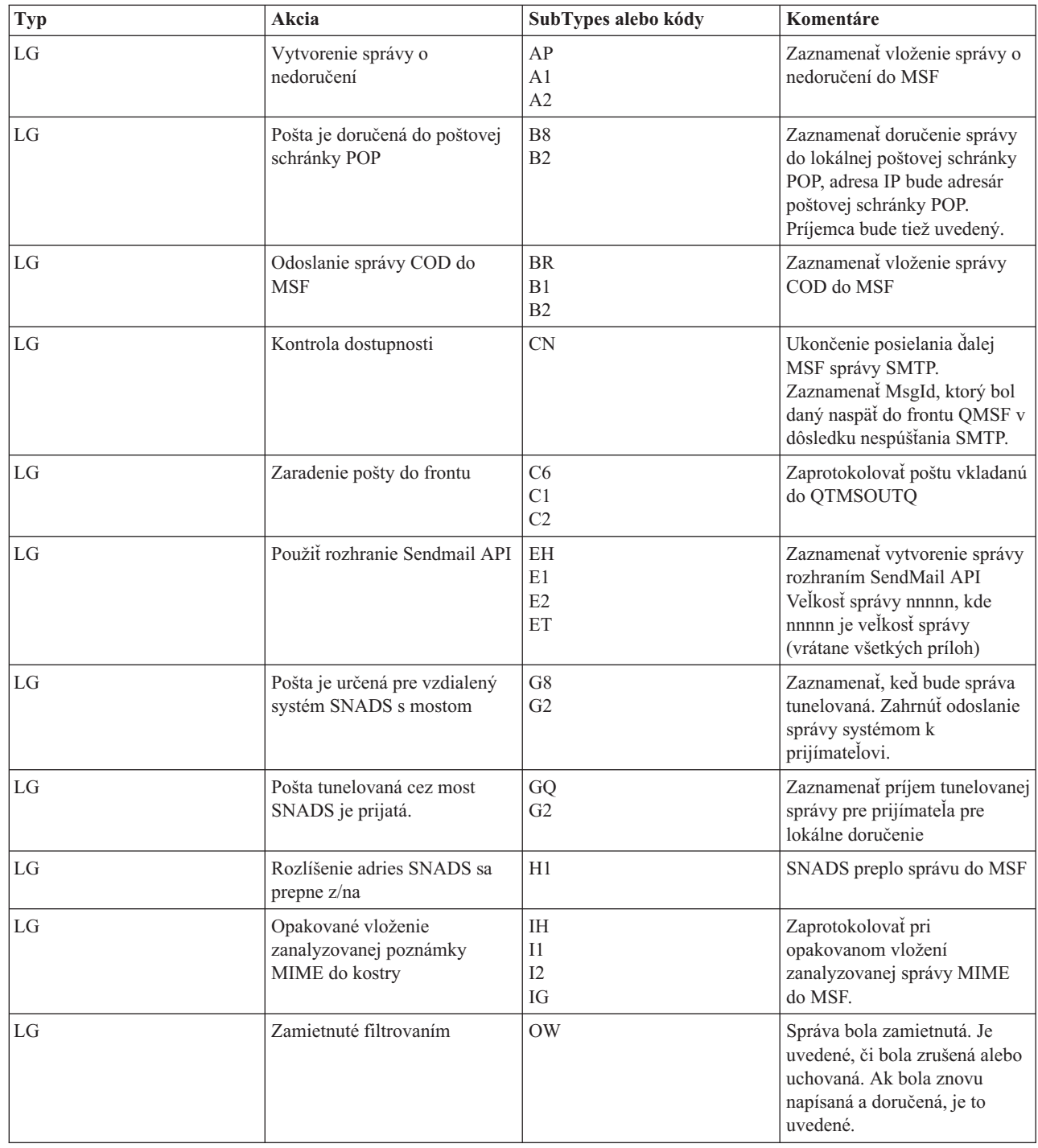

# <span id="page-41-0"></span>**Ukončenia MSF (Message Switching Facility) a vytvorenia funkcií**

<span id="page-42-0"></span>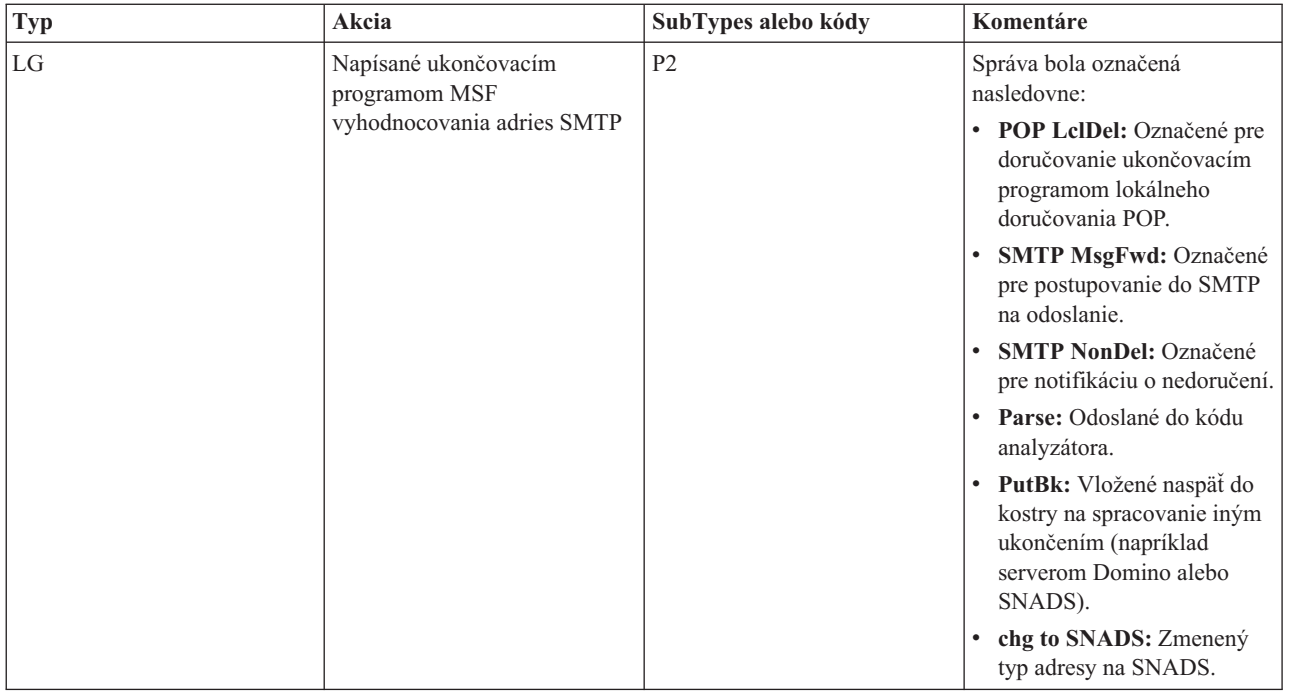

#### **Súvisiace úlohy**

"Kontrola [komponentových](#page-45-0) žurnálov" na strane 40

Môžete skontrolovať žurnály, ktoré zaznamenávajú chyby, aby ste určili spôsob vyriešenia konkrétneho problému elektronickej pošty.

## **Simple Mail Transfer Protocol**

SMTP (Simple Mail Transfer Protocol) je protokol TCP/IP, ktorý sa používa na odosielanie a prijímanie elektronickej pošty. Typicky sa používa spolu s protokolmi POP3 alebo IMAP (Internet Message Access Protocol), aby bolo možné správy uložiť do poštovej schránky a opakovane ich prevziať zo servera pre užívateľa.

### **Príkazy SMTP**

Nasledujúca tabuľka opisuje príkazy SMTP, funkcie príkazov a zobrazuje, či server iSeries SMTP podporuje tieto príkazy.

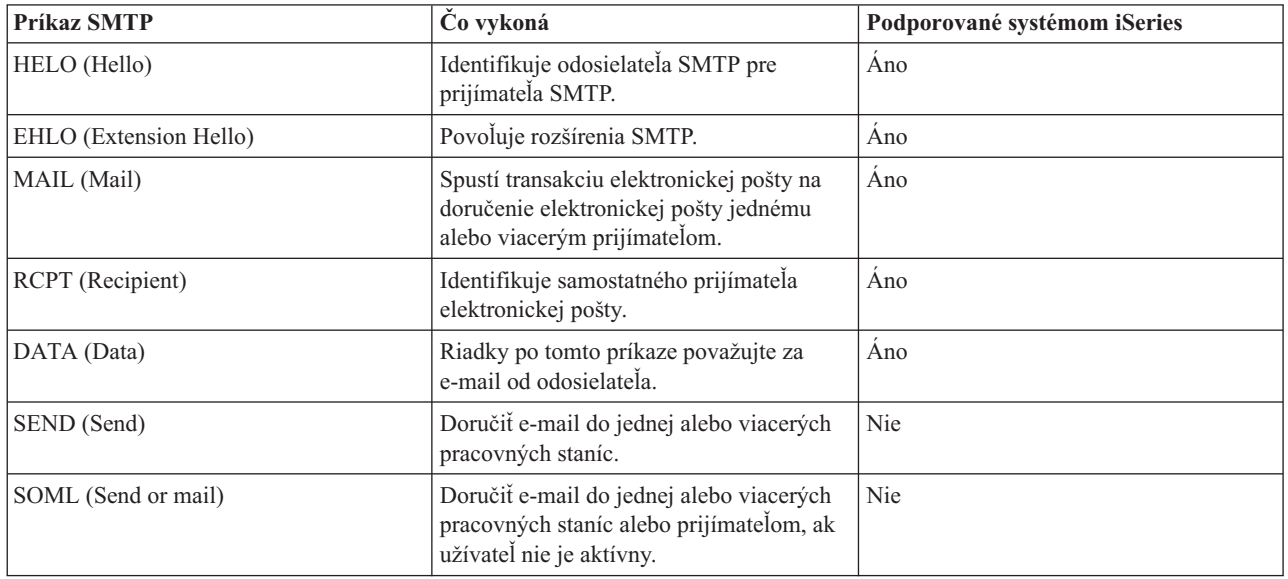

<span id="page-43-0"></span>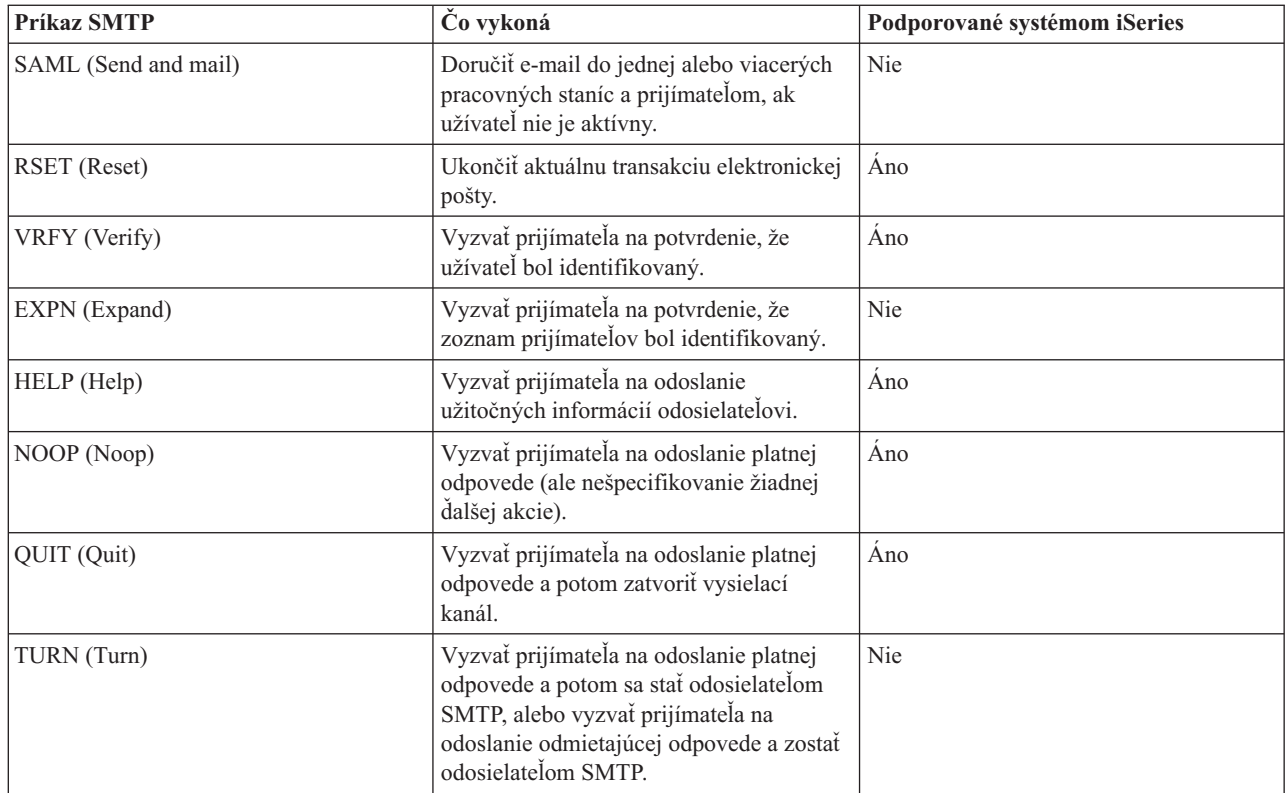

#### **Súvisiace koncepty**

"Príklad [elektronickej](#page-8-0) pošty: Odoslať a prijať e-mail lokálne" na strane 3

Tento príklad opisuje ako je spracovaný e-mail medzi lokálnymi užívateľmi.

## **POP**

Poštové rozhranie POP (Post Office Protocol) verzie 3 je definované v dokumente RFC (Request for Comments) 1725. RFC je mechanizmus používaný na definovanie vyvíjajúcich sa internetových štandardov.

Klientsky softvér používa na komunikáciu s POP serverom príkaz nazývaný *príkazové slová*. Server POP iSeries podporuje tieto príkazové slová.

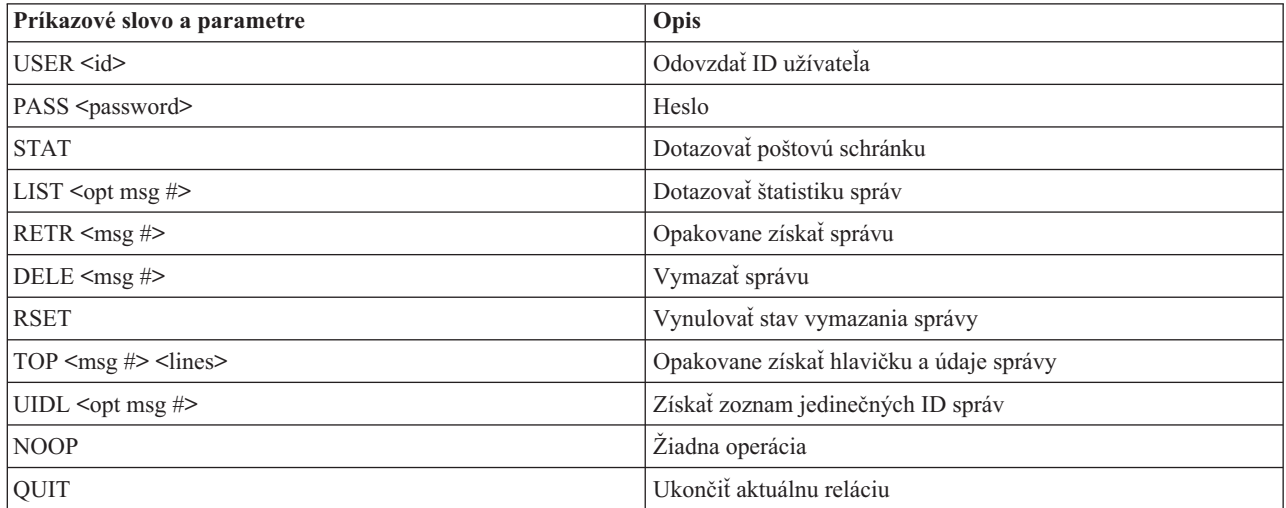

#### **Súvisiace koncepty**

<span id="page-44-0"></span>"Príklad [elektronickej](#page-8-0) pošty: Odoslať a prijať e-mail lokálne" na strane 3 Tento príklad opisuje ako je spracovaný e-mail medzi lokálnymi užívateľmi. "POP v serveri [iSeries"](#page-8-0) na strane 3

Server POP (Post Office Protoco) je implementáciou iSeries poštového rozhrania POP verzie 3.

## **Riešenie problémov elektronickej pošty**

Tieto informácie vám pomôžu vyriešiť problémy súvisiace s elektronickou poštou, s ktorými sa môžete stretnúť.

Môžete tiež zakázať rozdelenie veľkých poštových správ serverom SMTP (Simple Mail Transfer Protocol). iSeries SMTP rozdeľuje veľké e-mailové správy do viacerých menších častí. Starší klienti niekedy prijmú zložené textové správy elektronickej pošty ako samostatné správy. Táto téma obsahuje inštrukcie o tom, ako tento problém riešiť.

#### **Súvisiace úlohy**

"Zabránenie [rozdeľovaniu](#page-33-0) dlhých e-mailových správ" na strane 28

Možno budete chcieť zabrániť rozdeleniu vašich veľkých e-mailových správ a ich následnému doručeniu v menších neprehľadných častiach.

## **Zistenie problémov elektronickej pošty**

Jednoduchými krokmi môžete určiť, čo spôsobuje problém s elektronickou poštou.

Ak chcete identifikovať pravdepodobné príčiny problémov s protokolom SMTP (Simple Mail Transfer Protocol), vykonajte tieto kroky:

- 1. Skontrolujte, že TCP/IP je nakonfigurované pre e-mail.
	- a. Prejdite na iSeries Service PTF facility, aby ste určili, či máte všetky potrebné opravy PTF.
	- b. Skontrolujte servery elektronickej pošty, aby ste sa uistili, že požadované servery sú spustené a v prevádzke.
- 2. Skontrolujte názov lokálnej domény.
	- a. V Navigátore iSeries rozviňte **Váš server iSeries** → **Sieť**.
	- b. Pravým tlačidlom myši kliknite na **Konfigurácia TCP/IP** a vyberte **Vlastnosti**.
	- c. Kliknite na záložku **Informácie o doméne hostiteľa** a skontrolujte názov lokálnej domény.
- 3. Nastavte nižšie hodnoty zopakovania SMTP.
	- a. V Navigátore iSeries rozviňte **Váš server iSeries** → **Sieť** → **Servery** → **TCP/IP**.
	- b. Spravte dvojité kliknutie na **SMTP**.
	- c. Kliknite na kartu **Opakované pokusy výstupnej pošty**.
- 4. Skontrolujte, že ID užívateľa a heslo prijímateľa sú dostupné v systémovom distribučnom adresári.
	- a. V Navigátore iSeries rozviňte **váš server iSeries** → **Užívatelia a skupiny** → **Všetci užívatelia**.
	- b. Kliknite pravým tlačidlom na **Profil** ID užívateľa a vyberte **Vlastnosti**.
	- c. Kliknite na **Osobné** a prejdite na kartu **Pošta**, kde overte adresu.
- 5. Overte, či je pre doručenie elektronickej pošty na cieľovú adresu potrebná položka tabuľky hostiteľov.
	- a. V znakovom rozhraní zadajte príkaz CHGTCPHTE (príkaz na zmenu položky tabuľky hostiteľov TCP/IP) a zadajte internetovú adresu servera elektronickej pošty.
	- b. Ak sa neobjaví žiadna položka tabuľky hostiteľov, zadajte názov hostiteľa pre túto internetovú adresu.
- 6. Skontrolujte, že ste nepresiahli prah úložného priestoru.
	- a. V Navigátore iSeries rozviňte **Váš server iSeries** → **Konfigurácia a servis** → **Hardvér** → **Diskové jednotky** → **Diskové oblasti**.
	- b. Pravým tlačidlom myši kliknite na zdrojovú diskovú oblasť, ktorú chcete zobraziť a vyberte **Vlastnosti**.
	- c. Vyberte záložku **Kapacita**.
	- d. Ak je využitie vášho servera väčšie než váš prah, pošta môže prestať fungovať. Viac informácií nájdete v časti Nezávislé diskové oblasti v téme Zálohovanie a obnova.
- 7. Overte si, či je zakázané rozdeľovanie e-mailov.
- <span id="page-45-0"></span>a. V Navigátore iSeries rozviňte **Váš server iSeries** → **Sieť** → **Servery** → **TCP/IP**.
- b. Dvakrát kliknite na **POP**. Objaví sa dialógové okno Vlastnosti POP.
- c. Kliknite na kartu **Konfigurácia**.
- d. V poli **Veľkosť rozdelenej správy** overte, či je zvolené **Žiadne maximum**.
- 8. Spustite príkaz Trace TCP/IP Applications. V znakovom rozhraní zadajte príkaz TRCTCPAPP.
- 9. Skontrolujte žurnály komponentu, aby ste našli problém.

#### **Súvisiace koncepty**

"Riadenie prístupu k [elektronickej](#page-11-0) pošte" na strane 6

Mali by ste riadiť osoby, ktoré pristupujú k vášmu serveru cez e-mail, aby ste vaše údaje zabezpečili od zákerných útokov.

Nezávislé diskové oblasti

["Riadenie](#page-12-0) prístupu k POP" na strane 7

Riadením prístupu k POP (Post Office Protocol) môžete zaručiť bezpečnosť vášho servera.

"Riešenie problémov s [QtmmSendMail](#page-46-0) API" na strane 41

Tento proces odstraňovania problémov použite na vyriešenie problémov s rozhraním QtmmSendMail API (API na odoslanie pošty MIME).

#### **Súvisiace úlohy**

"Kontrola [e-mailových](#page-32-0) serverov" na strane 27

Overte stav serverov elektronickej pošty a pred ich použitím skontrolujte, že sú spustené.

["Konfigurácia](#page-15-0) TCP/IP pre elektronickú poštu" na strane 10

Pred konfiguráciou elektronickej pošty vo vašom serveri iSeries musíte nastaviť TCP/IP.

"Kontrola úloh kostry poštového servera (úloh QMSF v systéme [QSYSWRK\)"](#page-48-0) na strane 43 Musíte skontrolovať úlohy kostry poštového servera, ak chcete určiť pravdepodobnú príčinu chyby v rozhraní QtmmSendMail API.

"Kontrola komponentových žurnálov"

Môžete skontrolovať žurnály, ktoré zaznamenávajú chyby, aby ste určili spôsob vyriešenia konkrétneho problému elektronickej pošty.

"Sledovanie nedoručenej [elektronickej](#page-46-0) pošty" na strane 41

Na sledovanie problémov s nedoručiteľnou elektronickou poštou môžete použiť generické ID používateľa. Táto metóda môže byť vhodná pri problémoch s doručovaním elektronickej pošty ako aj problémoch s konfiguráciou.

#### **Súvisiace informácie**

iSeries [Service](http://www.as400service.ibm.com) PTF facility

### **Kontrola komponentových žurnálov**

Môžete skontrolovať žurnály, ktoré zaznamenávajú chyby, aby ste určili spôsob vyriešenia konkrétneho problému elektronickej pošty.

Váš server iSeries používa rôzne fronty, programy a dokumenty žurnálovania, čo umožňuje určiť príčinu nedoručovania pošty vaším serverom elektronickej pošty. Funkcia žurnálovania je nápomocná v tom, že ponúka prehľad možných príčin, ktoré môžu spôsobovať problém s vaším systémom elektronickej pošty. Žurnálovanie používa cykly procesorovej jednotky, takže počítač pracuje najlepšie, keď je žurnálovanie vypnuté.

Funkcia žurnálovania dokumentuje nasledujúce položky:

- Prechody -- programy do frontov, fronty do programov.
- v Udalosti -- príjem pošty cez server, doručenie pošty cez klienta, uloženie pošty do frontov opakovaní alebo frontov používaných prostriedkov.
- v Sledovanie a niektoré údaje merania -- ID správy 822, ID správy MSF, veľkosť správy, pôvodca, prijímatelia.

<span id="page-46-0"></span>Žurnálové záznamy sa ukladajú do žurnálových prijímačov. Tieto prijímače sú riadené užívateľom. Keď sa žurnál zaplní, zadajte príkaz CHGJRN (Change Journal) kvôli zmene na nový žurnálový prijímač. Nová funkcia žurnálovania SMTP používa žurnál QZMF.

Ak chcete zapnúť žurnálovanie a zobraziť obsah žurnálov, postupujte podľa nasledujúcich krokov:

- 1. V Navigátore iSeries rozviňte **Váš server iSeries** → **Sieť** → **Servery** → **TCP/IP**.
- 2. Spravte dvojité kliknutie na **SMTP**. Objaví sa dialógové okno Vlastnosti SMTP.
- 3. Kliknite na kartu **Všeobecné**.
- 4. Zapnite prepínač **Povoliť položky žurnálu**.
- 5. Otvorte reláciu emulácie.
- 6. Ak chcete skonvertovať záznamy žurnálu SMTP do zobraziteľnej formy, v znakovom rozhraní napíšte: DSPJRN JRN(QZMF) OUTPUT(\*OUTFILE) OUTFILE(*jrnlib/zmfstuff*) OUTMBR(*MAR2*) ENTDTALEN(512), kde *jrnlib* je názov knižnice a *zmfstuff* je názov fyzického súboru.
- 7. Ak chcete zobraziť položky žurnálu SMTP, v príkazovom riadku zadajte DSPPFM FILE(*jrnlib/zmfstuff*) MBR(*MAR2*).
- 8. Stlačte F20 (Shift + F8), aby sa zobrazili informácie zo žurnálu.

#### **Súvisiace koncepty**

"Zistenie problémov [elektronickej](#page-44-0) pošty" na strane 39 Jednoduchými krokmi môžete určiť, čo spôsobuje problém s elektronickou poštou.

### **Súvisiaci odkaz**

"Položky žurnálu [poštového](#page-37-0) servera" na strane 32

Táto téma poskytuje informácie pre oboznámenie sa s položkami žurnálu. Nasledujúce tabuľky použite na oboznámenie sa s kódmi a správami používanými v položkách žurnálu.

## **Sledovanie nedoručenej elektronickej pošty**

Na sledovanie problémov s nedoručiteľnou elektronickou poštou môžete použiť generické ID používateľa. Táto metóda môže byť vhodná pri problémoch s doručovaním elektronickej pošty ako aj problémoch s konfiguráciou.

- 1. Vyberte alebo vytvorte ID užívateľa, ktorý má dostať oznam. V znakovom rozhraní zadajte príkaz CRTUSRPRF (príkaz na vytvorenie užívateľského profilu) a stlačte kláves Enter.
- 2. Zadajte príkaz WRKDIRE (príkaz Work with Directory Entries) a stlačte kláves Enter.
- 3. Zadajte 1, aby ste pridali užívateľa do systémového distribučného adresára.
- 4. Presvedčite sa, či hodnota Uloženie pošty je 2 a hodnota Preferovaná adresa je 3.
- 5. Stlačte F19 (Pridať názov pre SMTP).
- 6. Zadajte NONDELIVERY@localhost.domain pre adresu SMTP ktoréhokoľvek užívateľa POP.

Tento používateľ dostane kópiu nedoručiteľnej elektronickej pošty.

**Poznámka:** Vami zadané ID užívateľa musí byť aktuálne ID, aby sa mohli efektívne monitorovať poznámky o nedoručení. Odosielateľ dostane kópiu poznámky o nedoručení so zoznamom príjemcov, ktorí nedostali e-mail.

#### **Súvisiace koncepty**

"Zistenie problémov [elektronickej](#page-44-0) pošty" na strane 39 Jednoduchými krokmi môžete určiť, čo spôsobuje problém s elektronickou poštou.

## **Riešenie problémov s QtmmSendMail API**

Tento proces odstraňovania problémov použite na vyriešenie problémov s rozhraním QtmmSendMail API (API na odoslanie pošty MIME).

Môže dôjsť k chybám, ktoré vráti QtmmSendMail API. Táto tabuľka poskytuje opisy chybových správ, ktoré vráti QtmmSendMail API.

| CPFA0A9        | Objekt sa nenašiel.                                         |
|----------------|-------------------------------------------------------------|
| <b>CPFA0CE</b> | Zadaný parameter názvu cesty spôsobil chybu.                |
| CPF3C12        | Dĺžka údajov je neplatná.                                   |
| CPF3C17        | Pri parametri vstupných údajov sa vyskytla chyba.           |
| CPF3C21        | Názov formát (názov) nie je platný.                         |
| CPF3C39        | Hodnota pre rezervované pole je neplatná.                   |
| CPF3C75        | Pri parametroch dĺžky vstupov a posunutí sa vyskytla chyba. |
| CPF3C88        | Počet záznamov premennej dĺžky $\&$ l nie je platný.        |
| CPF3E0A        | Boli prekročené hranice zdroja.                             |

*Tabuľka 1. Chybové správy pre QtmmSendMail API*

Ak chcete zotaviť z týchto chýb, môžete postupovať podľa procesu na určenie príčiny týchto problémov.

#### **Súvisiace koncepty**

"Zistenie problémov [elektronickej](#page-44-0) pošty" na strane 39

Jednoduchými krokmi môžete určiť, čo spôsobuje problém s elektronickou poštou.

#### **Súvisiaci odkaz**

["QtmmSendMail](#page-26-0) API" na strane 21 Môžete použiť QtmmSendMail API (API na odoslanie pošty MIME), ak chcete odoslať e-mail z programu iSeries.

### **Kontrola volania API**

Ak chcete zotaviť z chyby v QtmmSendMail API (Application Programming Interface), musíte skontrolovať, že prijímate chybové správy z rozhrania API na obrazovke vašej pracovnej stanice.

Ak nakódujete, aby sa chyba vrátila, potom ju program vráti programu. Ak však nastavíte túto hodnotu na 0, ako je uvedené v nasledujúcom príklade, potom sa chyba zobrazí na obrazovke vašej pracovnej stanice.

#### **Príklad C**

```
Qus EC t Snd Error Code;
Snd_Error Code.Bytes_Provided=0;
```
#### **Príklad RPG**

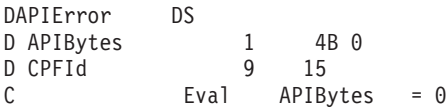

### **Kontrola súboru MIME**

Môže dôjsť k problémom so súborom MIME (Multipurpose Internet Mail Extension), ktorý spôsobí, že QtmmSendMail API vráti chybu. Skontrolujte tento súbor MIME, aby ste overili, že tieto problémy sú vyriešené.

- 1. Skontrolujte umiestnenie súboru MIME. Súbor MIME sa musí nachádzať v systéme ROOT a začínať s ″/″, napríklad /myfile.txt a názov súboru musí zahŕňať cestu /mydirectory/myfile.mime.
- 2. Skontrolujte úrovne oprávnenia. Profily QMSF a QTCP musia mať oprávnenie na čítanie a odstraňovanie MIME súboru.
	- a. V znakovom rozhraní iSeries zadajte príkaz WRKLNK (príkaz Work with Object Links).
	- b. Napíšte 9 (Zobraziť), aby ste mohli pracovať s oprávneniami QMST a QTCP. Objaví sa dialógové okno Práca s oprávneniami.
- 3. Presvedčte sa, či MIME súbor má medzi hlavičkou a telom príkaz end-of-header.

### <span id="page-48-0"></span>**Kontrola úloh kostry poštového servera (úloh QMSF v systéme QSYSWRK)**

Musíte skontrolovať úlohy kostry poštového servera, ak chcete určiť pravdepodobnú príčinu chyby v rozhraní QtmmSendMail API.

- 1. Ak MSF zastavil spracovávanie správy, skontrolujte chybové správy v úlohách MSF.
- 2. Ako sa rámcová úloha dokončila, MIME súbor by sa mal odstrániť. Znamená to, že framework spracoval tento súbor MIME. Váš problém sa netýka API, ale konfigurácie vášho SMTP.

#### **Súvisiace koncepty**

"Zistenie problémov [elektronickej](#page-44-0) pošty" na strane 39 Jednoduchými krokmi môžete určiť, čo spôsobuje problém s elektronickou poštou.

### **Súvisiace informácie pre e-mail**

Tu sú zobrazené manuály k produktom a dokumenty IBM Redbooks (vo formáte PDF), webové lokality a témy Informačného centra súvisiace s témou elektronickej pošty. Môžete zobraziť alebo tlačiť ľubovoľný z týchto dokumentov PDF.

### **Manuály**

AnyMail/400 Mail Server Framework Support (približne 622 KB)

Prečítajte si o kostre, ktorá riadi poštový server iSeries.

### **Dokumenty IBM Redbooks**

- v AS/400 [Electronic-Mail](http://www.redbooks.ibm.com/abstracts/sg244703.html) Capabilities (približne 3593 KB) Pozrite si tento populárny IBM Redbook, kde nájdete podrobné informácie o elektronickej pošte a protokole SMTP.
- v AS/400 Internet Security: [Protecting](http://www.redbooks.ibm.com/abstracts/SG244929.html) Your AS/400 from HARM on the Internet (približne 2160 KB) Tento Redbook poskytuje informácie o bezpečnosti vrátane krokov potrebných na vyčistenie vášho servera iSeries v prípade, ak bol váš server obeťou pri útoku zahltení.

### **Webové lokality**

- IBM SecureWay: iSeries a Internet Pozrite si túto tému Informačného centra, ak chcete zabezpečiť vašu sieť iSeries.
- Webová lokalita [technickej](http://www.as400service.ibm.com) podpory iSeries

Prevezmite si najnovšie dokumenty PDF pre vaše iSeries použitím vašej pracovnej stanice ako brány k internetovej stránke PTF, alebo zobrazte riešenia iSeries z kategórie Technické informácie a databázy.

• Mail enabling iSeries [applications](http://www-1.ibm.com/servers/enable/site/java/topics/javamail.html) with Java  $\overrightarrow{v}$ 

Oboznámte sa s niekoľkými prostriedkami aktivácie pošty SMTP vo vašich aplikáciách iSeries.

 $\cdot$  [Index](http://www.rfc-editor.org/rfcsearch.html) RFC

E-mailové protokoly sú definované v RFC (Request for Comments). RFC sú prostriedky, ktoré sa používajú na definovanie vyvíjajúcich sa internetových štandardov. Ak chcete získať ďalšie informácie o protokole SMTP, pozrite si RFC 2821. Informácie o protokole POP nájdete v RFC 1725.

### **Iné informácie**

Úplné informácie o serveri Domino

• [Domovská](http://www-1.ibm.com/servers/eserver/iseries/domino/) stránka servera Lotus Domino v iSeries

- Domino [reference](http://www.ibm.com/eserver/iseries/domino/library.htm) library
- Domino and Notes User Assistance [Documentation](http://www.notes.net/doc) Library

### **Uloženie súborov PDF**

Ak si chcete uložiť PDF na svojej pracovnej stanici za účelom prezerania alebo tlače:

- 1. Kliknite pravým tlačidlom na PDF vo vašom prehliadači (kliknite pravým tlačidlom na vyššie uvedený odkaz).
- 2. Kliknite na voľbu, ktorá uloží PDF lokálne. |
	- 3. Prejdite do adresára, do ktorého chcete uložiť PDF.
	- 4. Kliknite na **Save**.

### **Prevzatie programu Adobe Reader**

Aby ste mohli zobraziť a tlačiť dokumenty PDF, vo vašom systéme musíte mať nainštalovaný program Adobe Reader. | Bezplatnú kópiu tohto programu môžete prevziať z [webovej](http://www.adobe.com/products/acrobat/readstep.html) lokality Adobe |

| (www.adobe.com/products/acrobat/readstep.html)

# <span id="page-50-0"></span>**Príloha. Oznamy**

Uvedené informácie boli vyvinuté pre produkty a služby ponúkané v USA.

Spoločnosť IBM nemusí produkty, služby alebo funkcie, uvádzané v tomto dokumente, ponúkať v iných krajinách. Informácie o produktoch a službách, ktoré sú aktuálne dostupné vo vašej lokalite, konzultujte so svojim lokálnym zástupcom firmy IBM. Žiadna zmienka o produkte, programe, či službe firmy IBM neurčuje, ani nenaznačuje, že môže byť použitý len tento produkt, program alebo služba firmy IBM. Namiesto neho môže byť použitý akýkoľvek funkčne rovnocenný produkt, program alebo služba, ktoré nenarúšajú žiadne práva na duševné vlastníctvo firmy IBM. Je však zodpovednosťou užívateľa, aby posúdil a overil funkčnosť každého produktu, programu alebo služby iného dodávateľa, než firmy IBM.

Firma IBM vlastní patenty alebo nevybavené žiadosti na patenty, ktoré pokrývajú predmety opísané v tomto dokumente. Zaslanie uvedeného dokumentu neznamená udelenie licencie na tieto patenty. Otázky týkajúce sa licencie zasielajte písomne na adresu:

IBM Director of Licensing IBM Corporation North Castle Drive Armonk, NY 10504-1785 U.S.A.

Ak máte otázky týkajúce sa licencie v súvislosti s dvojbajtovými informáciami (DBCS), kontaktujte Oddelenie duševného vlastníctva IBM vo vašej krajine alebo ich zašlite písomne na adresu:

IBM World Trade Asia Corporation Licensing 2-31 Roppongi 3-chome, Minato-ku Tokyo 106-0032, Japan

**Nasledujúci odsek sa netýka Veľkej Británie alebo akejkoľvek inej krajiny, v ktorej sú takéto ustanovenia nezlučiteľné s miestnym zákonom:** INTERNATIONAL BUSINESS MACHINES CORPORATION POSKYTUJE TÚTO PUBLIKÁCIU "TAK AKO JE" BEZ AKÝCHKOĽVEK GARANCIÍ, ČI UŽ VYJADRENÝCH ALEBO IMPLIKOVANÝCH, ALE NEOBMEDZENÝCH NA IMPLIKOVANÉ GARANCIE NEPORUŠENIA, SCHOPNOSTI UVEDENIA NA TRH ALEBO SPÔSOBILOSTI NA URČITÝ ÚČEL. Niektoré štáty nepovoľujú odoprenie právneho nároku vyjadrených alebo zahrnutých záruk pri určitých transakciách, takže sa na vás toto vyhlásenie nemusí vzťahovať.

Tieto informácie môžu obsahovať technické nepresnosti alebo typografické chyby. Tu uvedené informácie podliehajú pravidelným zmenám; tieto zmeny budú začlenené do nových vydaní tejto publikácie. Firma IBM môže kedykoľvek a bez upozornenia vykonať vylepšenia a/alebo zmeny v produkte (produktoch) a/alebo programe (programoch) popísaných v tejto publikácii.

Akékoľvek odkazy na stránky nepatriace firme IBM sú v týchto informáciách poskytované len pre vašu potrebu a v žiadnom prípade neslúžia ako propagácia týchto webových stránok. Materiály na týchto webových stránkach nie sú súčasťou materiálov k tomuto produktu firmy IBM a používate ich na vlastné riziko.

Spoločnosť IBM môže spôsobom, ktorý považuje za vhodný, použiť alebo distribuovať zákazníkom poskytnuté informácie bez toho, aby jej voči zákazníkovi vyplývali nejaké povinnosti.

Držitelia licencie na tento program, ktorí by o ňom chceli mať informácie z dôvodu umožnenia: (i) výmeny informácií medzi nezávisle vytvorenými programami a inými programami (vrátane tohoto) a (ii) vzájomného použitia vymieňaných informácií, by mali kontaktovať:

#### IBM Corporation

<span id="page-51-0"></span>Software Interoperability Coordinator, Department YBWA 3605 Highway 52 NRochester, MN 55901U.S.A.

Takéto informácie môžu byť dostupné v závislosti na patričných pravidlách a podmienkach, ktoré v niektorých prípadoch zahŕňajú aj poplatok.

Spoločnosť IBM poskytuje licenčný program opísaný v týchto informáciách a všetky preň dostupné licenčné materiály | na základe podmienok Zákazníckej zmluvy IBM, Medzinárodnej licenčnej zmluvy na programy IBM, Licenčnej | zmluvy IBM na strojový kód alebo inej rovnocennej zmluvy medzi zákazníkom a IBM. |

Všetky údaje o výkone, uvádzané v tomto dokumente boli získané v riadenom prostredí. Výsledky získané v iných prevádzkových prostrediach sa môžu podstatne odlišovať. Niektoré merania boli vykonané v systémoch vývojovej úrovne a nie je žiadna záruka, že tieto merania budú rovnaké vo všeobecne dostupných systémoch. Okrem toho, niektoré výsledky boli odhadnuté extrapoláciou. Skutočné výsledky sa môžu odlišovať. Užívatelia tohto dokumentu by si mali overiť použiteľnosť týchto údajov pre svoje špecifické prostredie.

Informácie týkajúce sa produktov iných dodávateľov, než firmy IBM, boli získané od poskytovateľov týchto produktov, ich uverejnených oznámení a iných verejne dostupných zdrojov. Firma IBM tieto produkty netestovala a nemôže potvrdiť presnosť výkonu, kompatibility alebo akýchkoľvek ďalších tvrdení, ktoré s týmito produktmi súvisia. Otázky týkajúce sa schopností produktov iných firiem, než IBM, by mali byť adresované dodávateľom týchto produktov.

Všetky vyhlásenia týkajúce sa budúceho smerovania alebo úmyslov IBM sú predmetom zmeny alebo zrušenia bez ohlásenia a vyjadrujú len zámery a ciele.

Tieto informácie obsahujú príklady údajov a hlásení používaných v každodenných firemných operáciách. Kvôli ich čo najlepšej ilustrácii obsahujú tieto príklady mená osôb, názvy spoločností, pobočiek a produktov. Všetky tieto mená a názvy sú vymyslené a akákoľvek podobnosť s menami, názvami a adresami používanými skutočnými osobami a spoločnosťami je čisto náhodná.

#### LICENCIA NA AUTORSKÉ PRÁVA:

Tieto informácie obsahujú vzorové aplikačné programy v zdrojovom jazyku, ktoré znázorňujú techniky programovania na rôznych operačných platformách. Zákazník môže uvedené vzorové programy bezplatne kopírovať, upravovať a distribuovať v ľubovoľnej forme na účely vývoja, používania, marketingu alebo distribúcie aplikačných programov vyhovujúcich aplikačnému programovému rozhraniu operačnej platformy, pre ktorú sú vzorové programy napísané. Uvedené príklady neboli dôkladne odskúšané vo všetkých podmienkach a preto spoločnosť IBM nemôže zaručiť ani predpokladať spoľahlivosť, prevádzkyschopnosť ani funkčnosť týchto programov.

Každá kópia alebo časť týchto vzorových programov alebo každá odvodená práca musí obsahovať tento oznam o autorských právach:

Ak si prezeráte elektronickú kópiu týchto informácií, možno neobsahuje fotografie a farebné ilustrácie.

## **Ochranné známky**

Nasledujúce výrazy sú obchodnými značkami firmy International Business Machines Corporation v Spojených štátoch a/alebo v iných krajinách:

- AIX |
- AS/400 |
- Domino |
- | e(logo)server
- eServer |
- $\frac{15}{OS}$
- IBM |
- | IBM (logo)
- <span id="page-52-0"></span>iSeries |
- Lotus |
- Lotus Notes |
- Notes |
- $\log 2$
- OS/400 |
- Redbooks |

Microsoft, Windows, Windows NT a logo Windows sú obchodnými značkami spoločnosti Microsoft Corporation v Spojených štátoch a/alebo v iných krajinách.

Java a všetky na Jave založené obchodné značky sú obchodnými značkami spoločnosti Sun Microsystems, Inc. v Spojených štátoch a/alebo v iných krajinách.

Názvy ostatných spoločností, produktov a služieb môžu byť obchodnými značkami alebo servisnými značkami iných firiem.

## **Pojmy a podmienky**

Oprávnenia na používanie týchto publikácií sú predmetom nasledujúcich pojmov a podmienok.

**Osobné použitie:** Tieto publikácie môžete reprodukovať pre svoje osobné, nekomerčné použitie za podmienky zachovania všetkých informácií o autorských právach. Bez výslovného povolenia autora ich nemôžete distribuovať, zobrazovať ani odvádzať práce z týchto publikácií ani žiadnej ich časti.

**Komerčné použitie:** Tieto publikácie môžete reprodukovať, distribuovať a zobrazovať výlučne vo vašej spoločnosti za podmienky zachovania všetkých informácií o autorských právach. Bez výslovného povolenia od autora nemôžete odvádzať práce z týchto publikácií ani reprodukovať, distribuovať a zobrazovať tieto publikácie ani žiadne ich časti.

S výnimkou ako je uvedené v týchto podmienkach, na publikácie ľubovoľné informácie, údaje, softvér alebo iné tu obsiahnuté intelektuálne vlastníctvo nemáte žiadne oprávnenia, licencie ani práva, vyjadrené ani implikované.

Spoločnosť IBM si vyhradzuje právo odobrať tu uvedené oprávnenia vždy, podľa vlastného uváženia, keď použitie týchto publikácií škodí autorovi, alebo ak spoločnosť IBM, že pokyny hore nie sú striktne dodržiavané.

Tieto informácie nesmiete sťahovať, vyvážať, ani opätovne vyvážať inak, než v úplnom súlade so všetkými platnými zákonmi a smernicami, vrátane všetkých vývozných zákonov a predpisov Spojených štátov.

IBM NERUČÍ ZA OBSAH TÝCHTO PUBLIKÁCIÍ. PUBLIKÁCIE SÚ POSKYTNUTÉ ″TAK AKO SÚ″ BEZ ZÁRUKY AKÉHOKOĽVEK DRUHU, VYJADRENEJ ALEBO IMPLIKOVANEJ, VRÁTANE (ALE NEOBMEDZENE) IMPLIKOVANÝCH ZÁRUK PREDAJNOSTI, NEPOŠKODENIA A VHODNOSTI NA KONKRÉTNY ÚČEL.

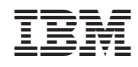

Vytlačené v USA